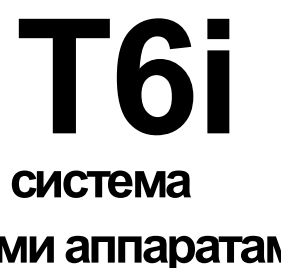

# Произведено на Филлипинах *SKY TECH* **T6i**

# **6-канальная FM компьютерная система**

**радиоуправления летательными аппаратами**

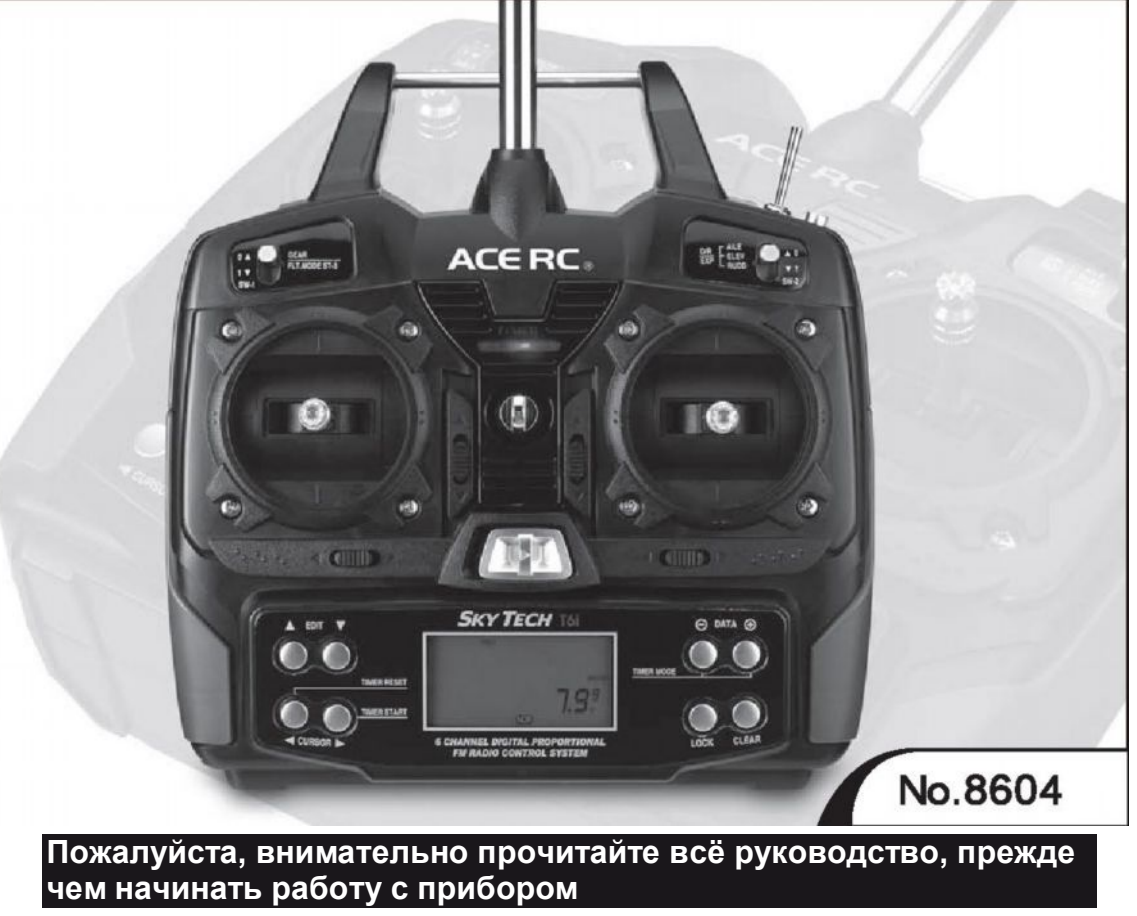

Содержание может изменяться без предварительного уведомления в связи с улучшениями в продукте и изменениями спецификации

# **Руководство к использованию**

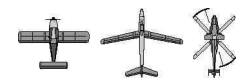

# *Содержание Познакомьтесь со Sky Tech T6i*

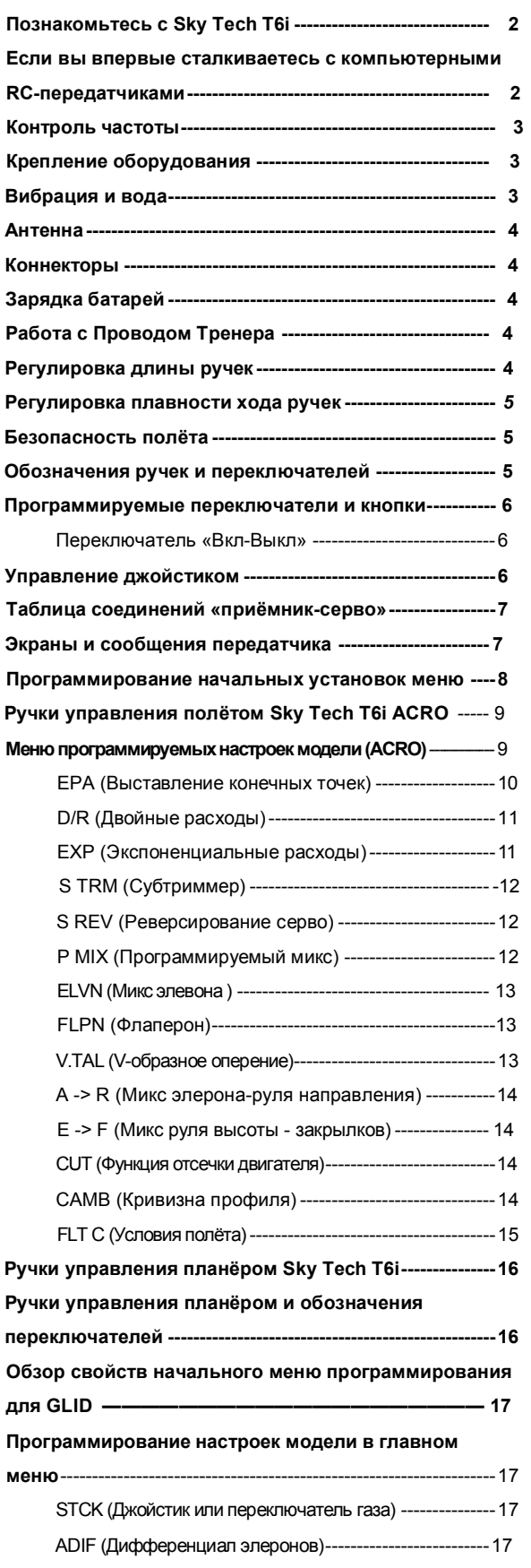

Спецификация **SKYTECH T6I HELI 25***Обратите внимание на иконки вверху каждого листа, чтобы знать, к какому типу модели относится информация на нём.*

CROW (Управление скоростью движения воздуха и глиссадой)

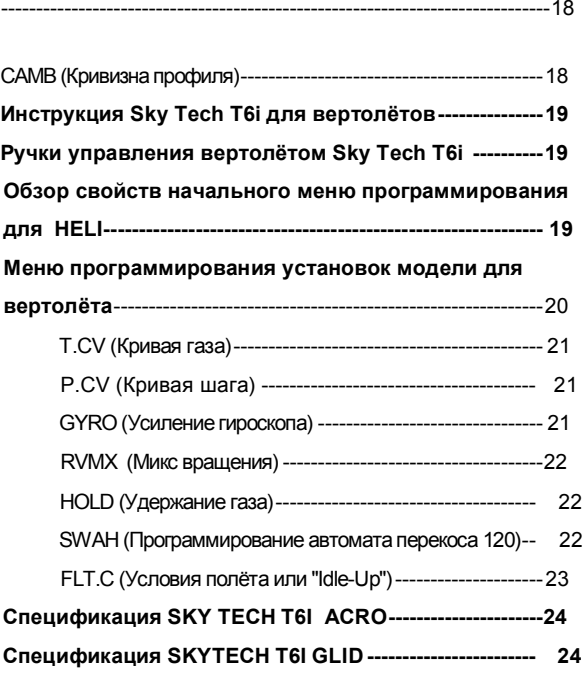

### Подсказка

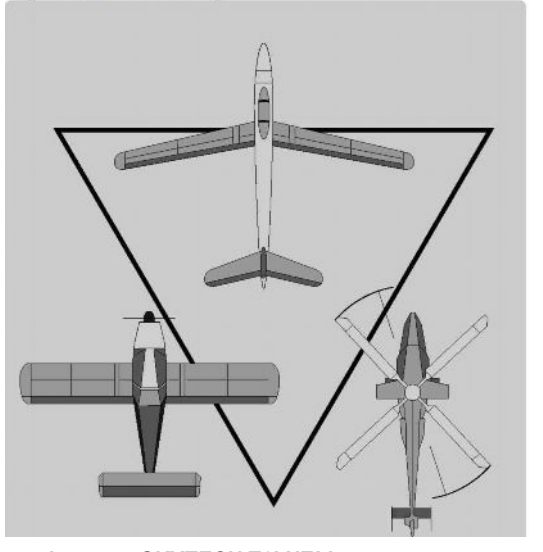

### **Введение**

Поздравляем вас с выбором радиосистемы ACE RC Sky Tech T6i.

**Sky Tech T6i –** это всё, что вам нужно для управления большинством типов летательных аппаратов с фиксированным крылом; от стандартных тренеров до 3-D аэробатических моделей и планеров (с двигателем и без) – так же, как и для большинства классов вертолётов. Как вы узнаете позже из этого руководства, способность этой радиосистемы микшировать и разнообразными способами управлять множеством каналов позволит вам создавать необычайно изощрённые функции полёта, которые ранее

были доступны только в гораздо более сложных и дорогих радиосистемах. Стандартные функции программирования включают реверсирование серво для всех каналов, установки конечных точек для всех каналов и настраиваемые «двойные расходы» и значения экспонент для элеронов, руля направления и руля высоты. Главное ограничение этой радиосистемы может заключаться только в том, что ваша модель требует более шести управляющих каналов.

### **Свойства**

**■ Память моделей:** Компьютерная память способна сохранять все необходимые настройки триммеров и нюансы для каждой модели (до десяти моделей). Память долговременна – это значит, что информация из неё не будет потеряна, даже если батареи передатчика разрядятся или будут вынуты.

**■ Возможность выбора сдвига:** Для выходного сигнала можно настроить сдвиг: в начальном меню настроек передатчика вы можете задать положительный или отрицательный сдвиг для выходящего сигнала. Это значит, что любой FM –приёмник, неважно, какого производителя, будет работать с этим передатчиком.

### **■ Пре-микшированные функции управления**

# **полётом:**

Компьютер **Sky Tech T6i** автоматически микширует выходы руля направления и руля высоты, чтобы контролировать Vобразное оперение или микширует выходы элерона и руля высоты, чтобы создать элевоны для бесхвостых «летающих крыльев», устраняя необходимость в микшерных системах на борту. Другие пре-миксы включают микс «элерон – руль направления», так что повороты автоматически скоординированы, и микс «руль высоты - закрылки» для резких поворотов.

■ **Функции субтриммера:** Эта компьютеризированная радиосистема позволит вам легко настраивать и координировать управляющие поверхности (например, центрировать руль или двигать 2 элерона – каждый на своём серво – на одинаковое расстояние) без необходимости физической подстройки приводов.

■ **Способность к «свободному миксу»: Sky Tech T6i** включает также один «свободный микс», в котором вы можете выбирать любые 2 канала, чтобы микшировать серво по схеме «управляющийподчинённый», например, газ с рулём высоты, чтобы снизить отклонение от курса.

**■ Функция тренера («Buddy-Box»):** Те новички, чей передатчик имеет возможность "buddybox", могут использовать опционный кабель тренера, чтобы соединить ваш **Sky Tech T6i** сo вторым передатчиком **Sky Tech T6i**. Это позволяет использовать один передатчик инструктором для первичного контроля полёта, в то время как второй управляется пилотом-учеником. Отпущенная кнопка передаёт управление от ученика обратно к передатчику инструктора.

**Подсказка!**

**Читая руководство, вы будете видеть наши «подсказки». Это характерные особенности функций, которые мы бы не хотели оставить незамеченными в тексте. Просматривайте их, и они могут сделать программирование Sky Tech T6i легче.**

### *Если вы впервые сталкиваетесь с компьютерными RC-передатчиками:*

Если это – ваш первый компьютерный программируемый радиопередатчик, вы, вероятно, чувствуете растерянность, видя все эти кнопки, переключатели на корпусе и значки, появляющиеся на LCD-дисплее. Но если вы потратите время на прочтение этого

руководства и будете выполнять программирование последовательно, наблюдая за реакцией модели, работа со **Sky Tech T6i** скоро станет вполне привычной, ничуть не сложнее собирания паззла, но гораздо приятнее и продуктивнее.

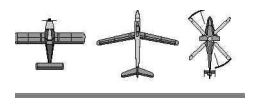

### *Контроль частоты Крепление оборудования*

### **Список частот**

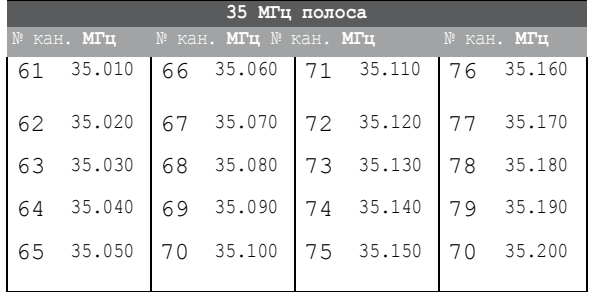

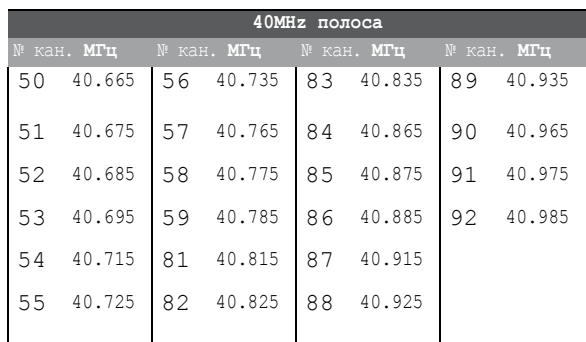

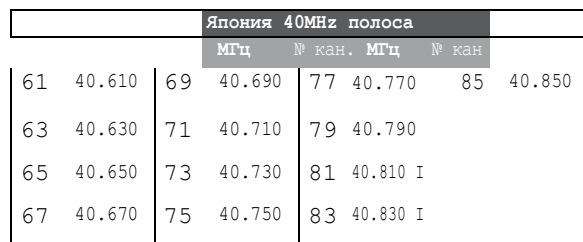

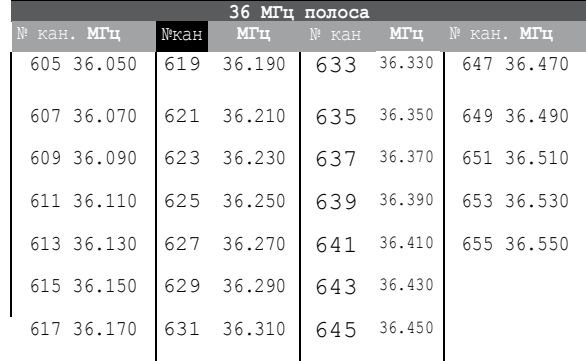

### **Крепление**

### **Сервисная информация о возврате**

Пожалуйста, прочтите гарантийный талон, идущий в комплекте с системой, и возвращайте её вместе с ним. Прежде, чем вы решите вернуть систему обратно, если на ней нет явных физических повреждений, прочитайте инструкцию ещё раз, чтобы убедиться, что вы работали с системой таким образом, на какой она была рассчитана.

# *Вибрация и вода*

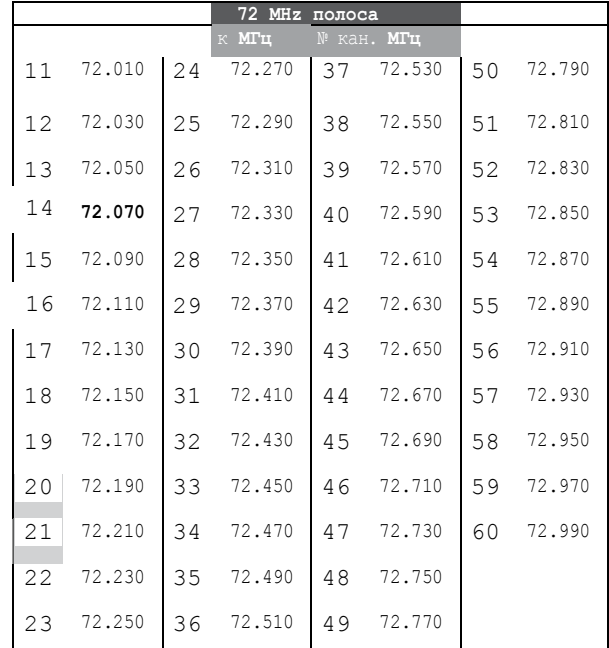

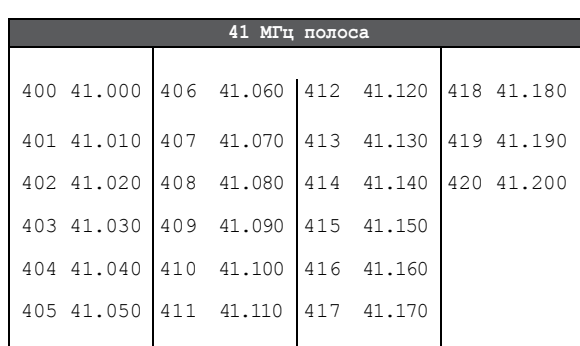

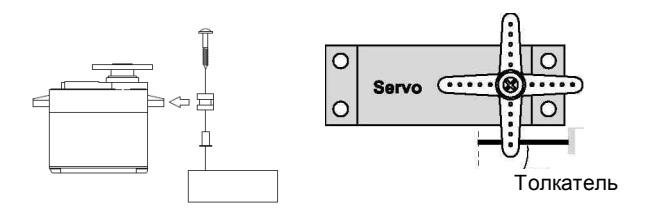

После установки серво запустите каждый на полный ход и проверьте, чтобы толкатель и рычаги не тёрлись и не сталкивались друг с другом, даже при самых крайних настройках триммера. Проверьте, чтобы каждое механическое соединение не требовало непрямого приложения силы для движения (если вы слышите, что серво пищит, когда не был подан управляющий сигнал с передатчика, вероятнее всего, слишком велико трение рычага управления или толкателя). Несмотря на то, что серво выдержат такие нагрузки, они гораздо быстрее истощат батареи.

**Ход серво** привести к износу или поломке серво. Когда вы закрепили каждый серво, используйте входящие в комплект резиновые прокладки и вставьте ушки в дно. Убедитесь, что вы не слишком сильно затянули винты. Если какой-либо частью серво напрямую соприкасаются с фюзеляжем, резиновые прокладки не смогут погасить вибрацию, которая может

### **Вибрация и вода**

Приёмник содержит высокочувствительные электронные детали. Убедитесь, что вы изолировали его от вибрации, ударов и экстремальных температур. Для защиты заверните приёмник в специальную пенорезину "Flight Preserver" или используйте другой материал, поглощающий вибрации. Если вы летаете поблизости от воды, лучше защитить приёмник, поместив его в пластиковый пакет и завязав резинкой, прежде чем оборачивать его пенорезиной. Если в приёмник попадёт влага, это может вызвать неравномерную работу или отказ.

### **Установка провода с переключателем**

Когда вы готовы подключать к приёмнику провод с переключателем, удалите покрытие переключателя и используйте его как шаблон, чтобы прорезать отверстия для винтов и прямоугольное отверстие, немного большее, чем полный ход переключателя. Выберите для переключателя место на стороне фюзеляжа, противоположной выхлопу двигателя, и такое, чтобы переключатель нельзя было включить/выключить случайно во время пилотирования или хранения. Установите переключатель так, чтобы он переключался с «Вкл» на «Выкл» и обратно без затруднений.

# *Aнтеннa Работа с проводом тренера*

### **Aнтеннa**

НЕ перерезайте и не сматывайте в кольца провод антенны. Это нормально для антенны приёмника – быть длиннее фюзеляжа. Не подрезайте её и не складывайте в несколько раз – это изменит её электропроводимость и может снизить уровень приёма. Расположите её в верхней части хвостовой балки, и пускай лишний провод остаётся позади летательного аппарата (убедитесь, что он не сможет попасть в хвостовой ротор вертолёта).

Вы можете провести антенну внутри неметаллической оболочки в фюзеляже, но уровень приёма может пострадать, если антенна расположена рядом с металлическими толкателями или проводами. Проверьте уровень приёма перед полётом. Не выдвигая антенну, вы должны отойти на 20-30 шагов от модели без потери контроля или появления «дрожания» серво. Проверка уровня приёма должна проводиться с запущенным мотором, а модель должна надёжно удерживаться на случай потери контроля.

Прежде, чем мы перейдём к программированию и использованию Sky Tech T6i, зарядите батареи.

### *Коннекторы*

**Коннекторы**

Убедитесь, что относительное расположение коннекторов серво или батареи правильно, прежде чем подсоединять их к приёмнику. Чтобы вытащить коннектор из приёмника, попробуйте потянуть за его пластиковый корпус вместо того, чтобы дёргать за провод. Если тянуть за провод, можно повредить контакты коннектора или порвать провод.

# *Зарядка батарей*

**Чтобы использовать тренировочную систему между передатчиком со СТЕРЕОджеком и другим передатчиком со СТЕРЕОджеком** (Требуется AT0132 между радиосистемами на 6-баночных батареях)

начинающему пилоту летать безопаснее с помощью подключения к передатчику Sky Tech T6i второго передатчика, управляемого опытным инструктором. Инструктор в любое время может перехватить управление у новичка, чтобы вернуть контроль над моделью. Для тренировки передатчик можно подключить к другому Sky Tech T6i с помощью проводаThunder Tiger **AT0132** (между передатчиками с 6-баночными батареями). Провод тренера может использоваться, чтобы помочь

1. Подключите провод зарядки передатчика к зарядной розетке передатчика (слева на задней стороне корпуса).

2. Если вашему летательному аппарату нужна батарея приёмника, подключите её к коннектору приёмника на зарядном проводе.

3. Воткните зарядное устройство в настенную розетку. 4. Светодиод зарядного устройства должен загореться, показывая наличие тока зарядки. Если светодиод не загорается, проверьте, ВЫКЛЮЧЕНО ли питание передатчика и приёмника. Батареи должны быть оставлены для зарядки примерно на 15

 $\frac{1}{2}$  подвигатчике ручки на передатчике и убедитесь, и убедитесь, и убедитесь, и убедитесь, и убедитесь, и 5) Передатчик инструктора будет управлять моделью до тех пор, пока не нажата кнопка тренировки, пропускающая управление со стороны ученика. Если ученик теряет контроль, инструктор может быстро перехватить его, отпустив кнопку тренировки и приняв управление на себя.

### $B$ НИМАНИЕ:

часов. Попробуйте заряжать батареи с помощью З/У, подходящего именно к вашей системе. Использование быстрой зарядки может повредить батареи и существенно снизить срок их службы. **ВНИМАНИЕ: Если вам нужно заменить или вытащить батарею передатчика, не тяните за провод. Аккуратно потяните за пластиковый корпус коннектора в том месте, где он соединяется с**

разъединения. Термоусадочная трубка или изолента тоже<br>———————————————————— **3) Вы можете захотеть связать провода, чтобы не допустить**

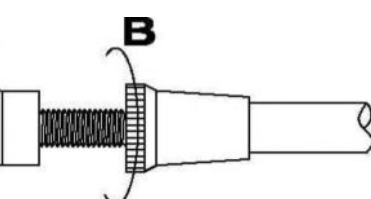

**передатчиком. Батарею нужно вынимать, чтобы должным образом заряжать её с помощью импульсного З/У**.

Будьте осторожны, если вы выбираете быструю зарядку для батарей. Она может чрезмерно зарядить их, вызвать перегрев или преждевременный отказ. Не заряжайте батареи передатчика или приёмника при уровне, большем, чем ёмкость батареи. Например, ёмкость вашей NiMH батареи Sky Tech T6i 7.2В - 800 мA/ч, и её не надо заряжать на уровне, большем, чем 0.8 А.

**Важно!: Прекращайте полёт, когда уровень батареи вашего передатчика достигает 6.6В – радиосистема будет испускать серию звукосигналов, чтобы предупредить вас!**

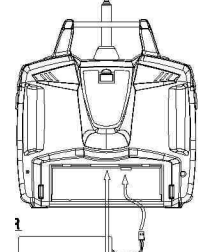

### **Использование удлинителей для проводов серво**

Если какой-то из ваших серво расположен слишком далеко, чтобы подключаться напрямую к приёмнику (как серво элерона), или вам нужно отсоединять серво каждый раз, когда вы разбираете модель, используйте шнур удлинителя, чтобы увеличить длину провода серво.

пор, пока не нажата кнопка тренировки, пропускающая **подойдут.**

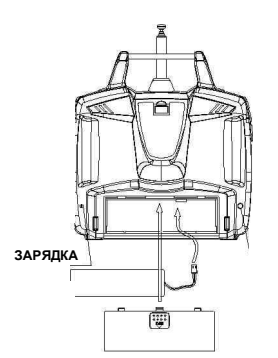

### *ВНИМАНИЕ:*

- *1. Во время использования тренировочной системы в формате «стереоджек-стереоджек», как описано в последующих параграфах, оба передатчика будут передавать сигнал.*
- *2. Если у подчинённого передатчика есть съёмный модуль, снимите его. Тогда он не будет передавать сигнал. В противном случае, если вы летаете под открытым небом, используя контроль частоты, убедитесь, что вам можно использовать обе частоты.*
- *3. Если на подчинённом передатчике нет съёмного модуля, оба передатчика должны работать на разных частотах.*

- 1) Настройте оба передатчика так, чтобы у них были одинаковые значения для триммеров и ручек управления. Если передатчик инструктора работает на частоте, отличной от передатчика ученика, используйте передатчик ученика как главный, а второй – как подчинённый.
- 2) Задвиньте антенну ученика и полностью вытащите антенну инструктора. Если передатчик ученика имеет съёмный модуль, снимите его с передатчика.
- 3) Включите питание передатчика инструктора и НЕ ВКЛЮЧАЙТЕ питание передатчика ученика. Воткните разъём провода тренера (AT0132 Stereo Jack) соответственным образом в каждый передатчик. Разъём тренера находится на задней стороне передатчика. Вы увидите на LCD-дисплее инструктора надпись "MAS MODE" и "SLV MODE" – на дисплее ученика.

4) Подвигайте ручки на передатчике инструктора и убедитесь, что движения совершаются в правильных направлениях. Теперь убедитесь, что триммеры и ручки управления ученика ходят в соответствии с инструкторскими с помощью тренировочной кнопки (кнопка моментального действия ENG CUT/TRAINER сверху справа на корпусе передатчика) и переключения «вкл»/«выкл» с отпущенными ручками и

### 1) Не включайте питание передатчика УЧЕНИКА с о

стенеджеком.<br>Как только вы воткнули тренировочный провод со CUT/TRAINER сверху справа на корпусе передатчика) и **СТЕРЕОджеком в передатчик УЧЕНИКА, на него автоматически** будет подаваться питание.

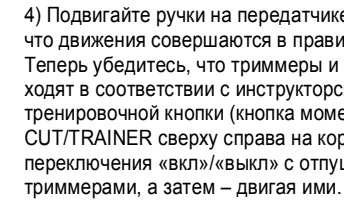

**СТЕРЕОджеком.**

**2) Все передатчики в тренировочной системе используют их собственные батареи. Обе батареи в передатчиках ученика и инструктора должны быть правильно заряжены и установлены во время полётов в тренировочном режиме.**

### **Регулировка длины ручек**

Вы можете изменять длину ручек управления, чтобы с вашим передатчиком было удобнее работать. Чтобы удлинить или укоротить ручки передатчика, сперва освободите головку ручки, удерживая часть В и вращая головку А против часовой стрелки. Затем подвиньте часть В вверх или вниз (чтобы удлинить или укоротить ручку). Когда длина будет удобной для вас, зафиксируйте положение, повернув фиксирующую часть В против часовой стрелки.

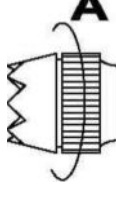

# *Регулировка длины ручек*

 $\bigoplus$ 

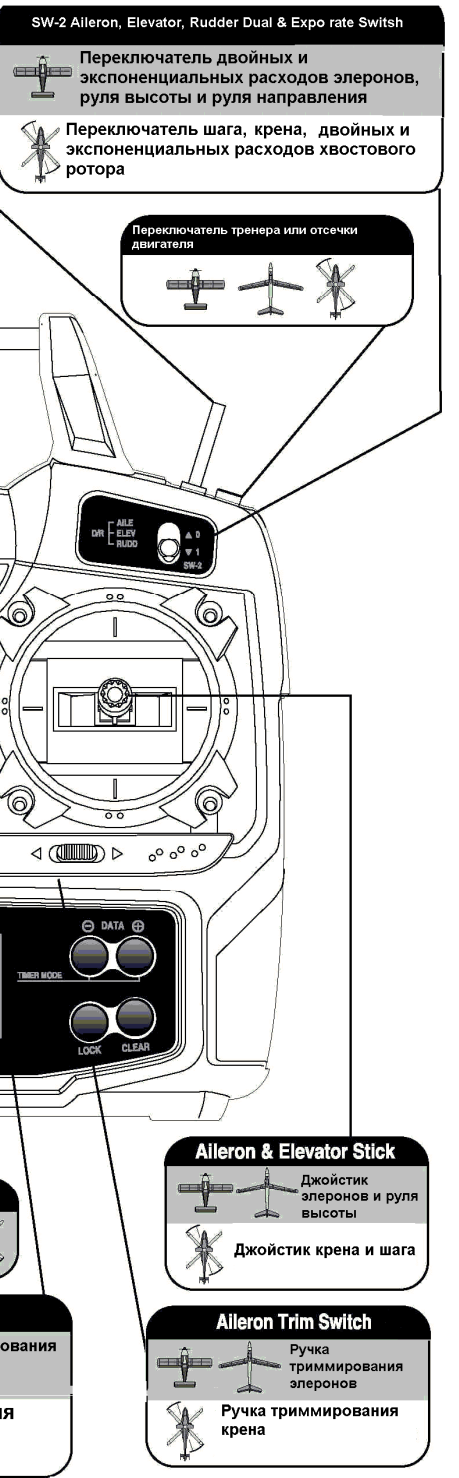

### *Регулировка плавности хода ручек Обозначения управляющих ручек и переключателей*

**НАПРЯЖЕНИЕ ПРУЖИНЫ ПО ЧАСООВОЙ СТРЕЛКЕ**

Мы считаем, что хороший уровень приёма будет показывать расстояние около 23м. Когда вы готовы запустить модель, установите ручку или переключатель газа на низкую скорость или в позицию «выкл». Затем можете включить питание передатчика, а за ним – питание приёмника. Используйте функцию запирания (LOCK), чтобы предотвратить случайное управление газом. Когда вы закончили полёт, выключите питание приёмника, а затем – питание передатчика. Если вы не последуете этим инструкциям, у приёмника не будет информации, чтобы сохранять устойчивость серво, и вы можете повредить их или управляющие поверхности или перегрузить двигатель. В случае с электрическими моделями мотор может непредвиденно заработать и вызвать травмы, если передатчик выключается раньше приёмника.

площадке, не являющейся лётным полем, убедитесь, что другие <sup>Когда вы готовы летать, если вы кладёте передатчик на землю,</sup> убедитесь, что ветер не сможет перевернуть его. Если он будет опрокинут, ручка газа может случайно сдвинуться и резко прибавить газа на модели, причинив кому-нибудь поблизости травму.

Прежде, чем заводить двигатель, полностью выдвиньте антенну, Включите питание передатчика и приёмника и убедитесь, что серво слушаются движений ручек. Если серво работают ненормально, не пытайтесь летать, пока не определите причину проблемы. Прежде, чем запускать двигатель, убедитесь, что настройки памяти моделей передатчика правильны для выбранной модели.

Убранная антенна снизит дальность полёта и может вызвать потерю контроля. Желательно направлять антенну на модель всё время, особенно если сигнал начал слабеть.

Наконец, не летайте под дождём! Влага может проникнуть в нестабильное управление или его потерю. Если вам приходится летать во влажную погоду, защитите ваш передатчик пластиковым пакетом или водонепроницаемым чехлом.

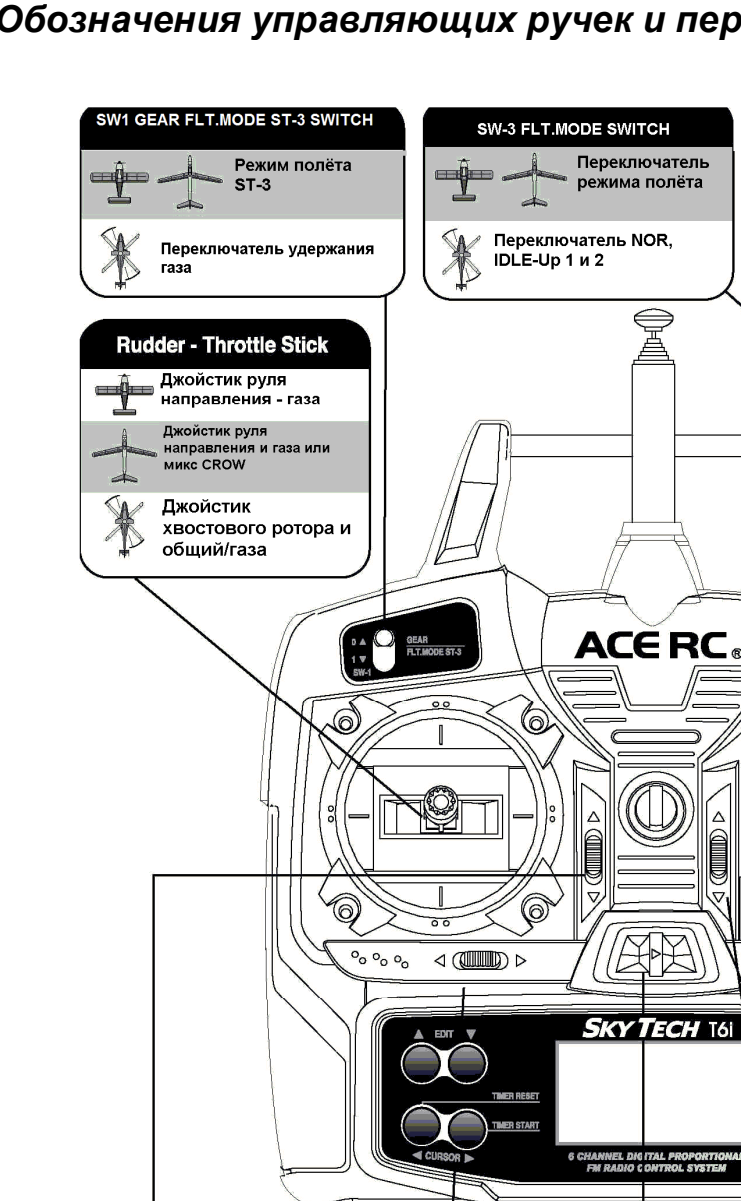

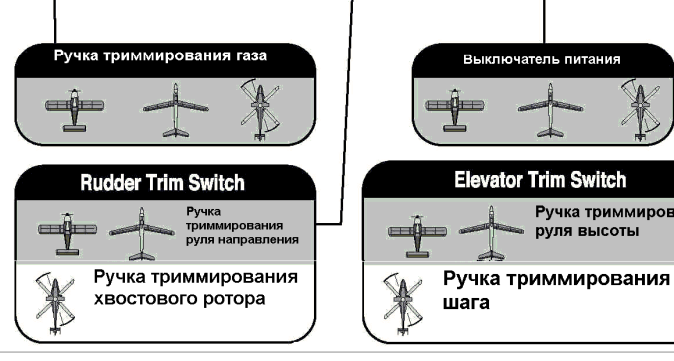

Эта схема показывает обозначения для системы M2 (левый газ), согласно фабричной сборке. Заметьте, что некоторые функции не будут работать, пока их не активируют через микшерное меню.

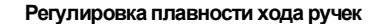

за собой любым устройством контроля частоты (бирка, значок передатчик через отверстия антенны или ручек и вызвать Перед полётом убедитесь, что частота, которую вы применяете для управления, не используется; и закрепите её и т. д.), прежде чем включить передатчик. Запомните, что 2 модели не могут летать на одной частоте в одно и то же время. Даже с учётом разных типов модуляции (AM, PPM или FM и PCM), только одна модель может летать на одной частоте. Прежде чем летать, проверьте уровень приёма, чтобы убедиться, что ваша модель реагирует корректно. Для этого включите передатчик и выдвиньте антенну на 1 сегмент. Запустите летательный аппарат и попросите друга подержать его (или закрепите другим образом). Отходите от модели до тех пор, пока не почувствуете дрожание серво или периодическую потерю контроля. Вернитесь к модели, замеряя расстояние.

Вы можете регулировать плавность хода ручек, чтобы обеспечить «чувство полёта». Чтобы отрегулировать пружины, вам нужно снять заднюю панель корпуса передатчика. Используя отвёртку, вывинтите 6 винтов, которые держат корпус на месте, и положите их в надёжное место. Открутите антенну и отложите её. Теперь подложите что-нибудь мягкое под передатчик и положите его на переднюю панель. Аккуратно снимите заднюю панель корпуса. Теперь вы видите то, что изображено слева. Используя маленькую крестообразную отвёртку, вращайте регулировочный винт каждой ручки до желаемого напряжения пружины. Напряжение возрастает, когда регулировочный винт вращают по часовой стрелке, и ослабевает при вращении против часовой стрелки. Когда вы будете удовлетворены, закройте передатчик. Очень осторожно поставьте заднюю панель на место, затем закрутите 6 винтов.

### *Безопасность полётов*

**Чтобы обеспечить собственную безопасность и безопасность окружающих, пожалуйста, изучите следующие предостережения и следуйте им.**

### **Лётное поле**

Мы рекомендуем летать на изученной модели самолёта на лётном поле. Вы можете найти модельные клубы и поля, спросив у продавца. Всегда обращайте внимание на условия на лётном поле: наличие и местоположение зрителей, направление ветра и т. д. Будьте очень осторожны, летая поблизости от ЛЭП, высоких зданий или средств связи, т. к.. вблизи от них может происходить интерференция радиоволн. Если вам приходится летать на моделисты не летают в радиусе 3-х км, иначе вы можете потерять управление летательным аппаратом (или быть причиной потери ими управления их аппаратами).

### **Когда вы пришли на поле…**

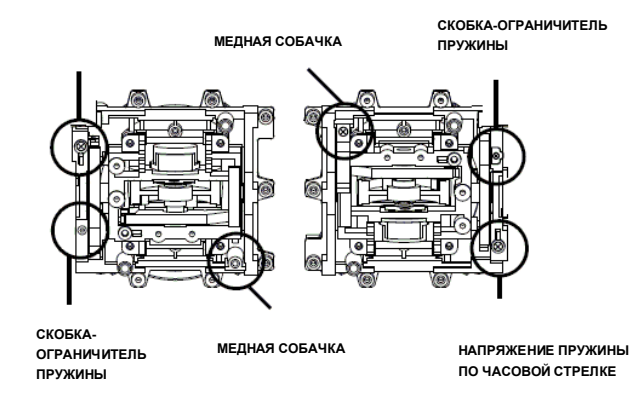

# **Программируемые переключатели и кнопки Управление джойстиком**

### **Замечания по безопасности:**

Если вы услышали, как радио внезапно начало испускать постоянные звукосигналы, это значит, что напряжение в системе упало до 6,6В. Приземлитесь так скоро, как сможете, выключите радио и перезарядите его батарею. (Схема зарядки батареи на стр. 4)

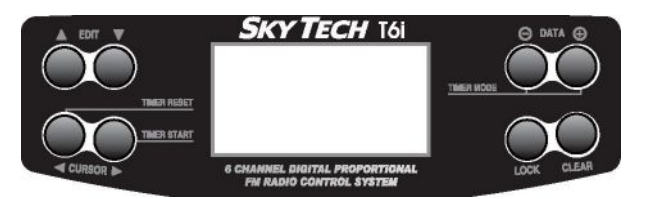

### **Кнопки редактирования ("EDIT")**

У этой пары кнопок 3 основных функции: они вводят вас в меню начальных настроек, когда вы удерживаете обе кнопки и затем включаете радио; они вводят вас в меню настроек модели, когда вы удерживаете обе кнопки и радио уже включено; и, когда вы в одном из этих меню, нажатие кнопок прокручивает список пунктов меню вверх и вниз.

### **Кнопки курсора ("CURSOR")**

Когда вы в отдельном пункте меню, вы будете использовать эти кнопки для того, чтобы пролистывать список меню – в основном, вправо и влево, чтобы выбрать канал серво. Вне режима программирования эти кнопки запускают, останавливают и сбрасывают таймер обратного отсчёта радио.

### **Кнопки данных («DATA»)**

В соответствии со значками "+" и "-", эти кнопки позволяют менять численное значение (в основном, процентное значение хода серво), прибавляя или убавляя его внутри пункта меню. Вне режима программирования любая из этих кнопок запускает таймер обратного отсчёта.

### **Кнопка запирания ("LOCK")**

Эта кнопка, главным образом, обеспечивает безопасность. Когда вы нажимаете эту кнопку, канал газа на модели отключается, так что случайные движения ручки газа не изменят положения. Заведите привычку использовать эту функцию, когда несёте модель на взлётную полосу.

*ЗАМЕЧАНИЯ ПО БЕЗОПАСНОСТИ: УБИРАЙТЕ РУКИ ОТ ПРОПЕЛЛЕРОВ ИЛИ РОТОРОВ, ДАЖЕ ПОСЛЕ АКТИВИРОВАНИЯ ФУНКЦИИ ЗАПИРАНИЯ - СБОЙ РАДИО ВСЁ РАВНО МОЖЕТ ВКЛЮЧИТЬ ГАЗ!*

### **Кнопка «Очистить» ("CLEAR")**

Вы можете использовать кнопку «очистить», когда хотите сбросить численное значение на стартовую позицию. Она также используется в одном из экранов меню (P MIX TRM), чтобы включить или выключить функцию.

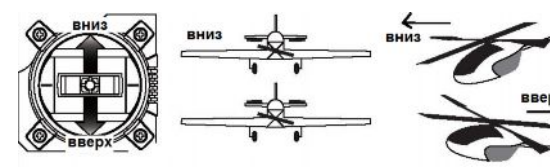

Допустим, вы выбрали режим "Mode 2" в меню начальных установок (наиболее распространённая организация управления в Северной Америке), этот джойстик управляет рулём высоты (вперёд – это «вниз», а назад – «вверх») и элеронами (левым и правым).

### **Левый джойстик**

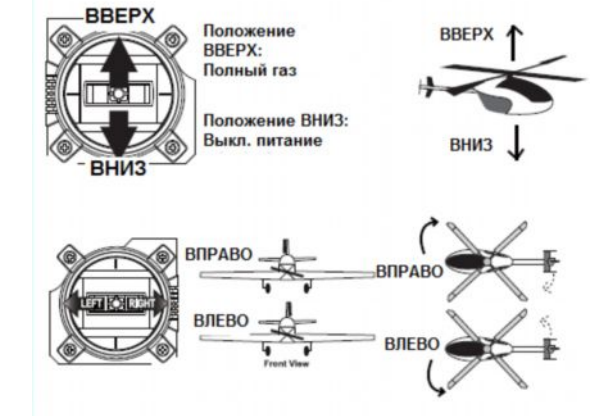

**Переключатель «SW-2»**

меню начальных установок, тогда движения джойстика джойстик управляет рулём (левым и правым) и газом (вперёд вперёд и назад контролируют элероны и закрылки для управления снижением модели (микс называется "CROW"), Опять предположим конфигурацию "Mode 2", тогда этот джойстик управляет рулём (левым и правым) и газом (вперёд и назад – назад это «выкл» для электромоторов и холостой ход для калильных). Если вы выбрали "GLID" в качестве базовой линии программирования передатчика в

Это ваш переключатель «двойных расходов». Позиция "0" обычно означает отсутствие «двойных расходов» для элеронов, руля высоты и руля направления, в то время, как позиция "1" выбирает уменьшенные расходы, которые вы запрограммировали в меню настроек модели. Экспоненциальные значения для этих управляющих поверхностей также выбираются этим переключателем.

### **Переключатель "SW-3 FLT MODE"**

В зависимости от базовой линии программирования, которую вы выбрали в начальных установках, этот переключатель может использоваться для того, чтобы опустить шасси, управлять газом в электромоторе (или в планерах с двигателем); или выбирать режим полёта. В режиме вертолёта («Heli») это переключатель удержания газа.

Этот переключатель позволяет вам выбирать 3 различных «режима условий полёта» - функция продвинутого программирования. В режиме вертолёта с помощью этого переключателя можно выбрать «нормальный» режим или "зависание"; а также 2 режима повышения частоты холостого хода "Idle-Up" (режима высшего пилотажа).

### **Переключатель "Eng Cut/Trainer"**

Если вы активировали функцию отсечки двигателя в программировании меню настроек модели, эта кнопка служит как выключатель для мотора. Во втором случае она функционирует как переключатель тренера, когда ваш передатчик подключён проводом ко второму передатчику для тренировочного полёта. Пока вы держите кнопку, моделью будет управлять второй передатчик; как только вы её отпустите – управляющим станет ваш передатчик.

### **Переключатели триммеров**

Используйте эти переключатели, чтобы делать маленькие компенсирующие настройки серво, управляемых двумя джойстиками. Все регулировки будут «запомнены» для этой конкретной модели, так что вам не понадобится производить триммирование каждый раз, когда вы летаете.

# *Переключатель «Вкл/Выкл»*

Когда вы выключаете переключатель после того, как сделали выбор в меню начальной установки, вы сохраняете изменения для этой конкретной модели. В пару переключателю в пяти сантиметрах установки, когда вы удерживаете 2 кнопки редактирования и выше находится светодиод; он загорается, когда переключатель стоит на «вкл», и гаснет, когда переключатель на «выкл».

 $\pm + *$ 

базовой линии программирования передатчика в меню

### назад контролируют элероны и закрылки для управления **Переключатель "SW-1"** снижением модели (микс называется "CROW"),

### **Правый джойстик**

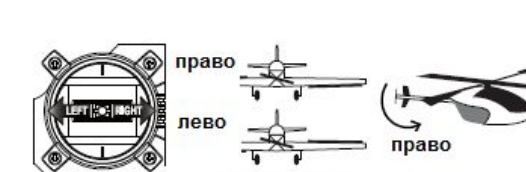

### **Переключатель «Вкл/Выкл»**

Этот переключатель не только включает/выключает радиосистему, но и вводит вас в программы начальной переводите переключатель из положения «выкл» во «вкл».

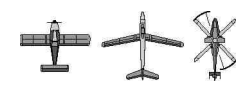

# *Таблица cоединений приёмник-серво Экраны и сообщения передатчика*

Используйте таблицу, показанную ниже, в которой демонстрируется, где серво летательного аппарата должны быть подключены к шестиканальному приёмнику. Обратите внимание, что некоторые функции не будут работать, пока их не активируют с

передатчика. Стандартные функции перечислены вначале для каждого канала.

### **Предупреждающий дисплей (Низкое напряжение)** Подсказка!

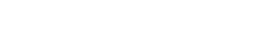

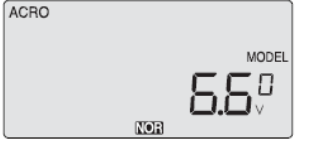

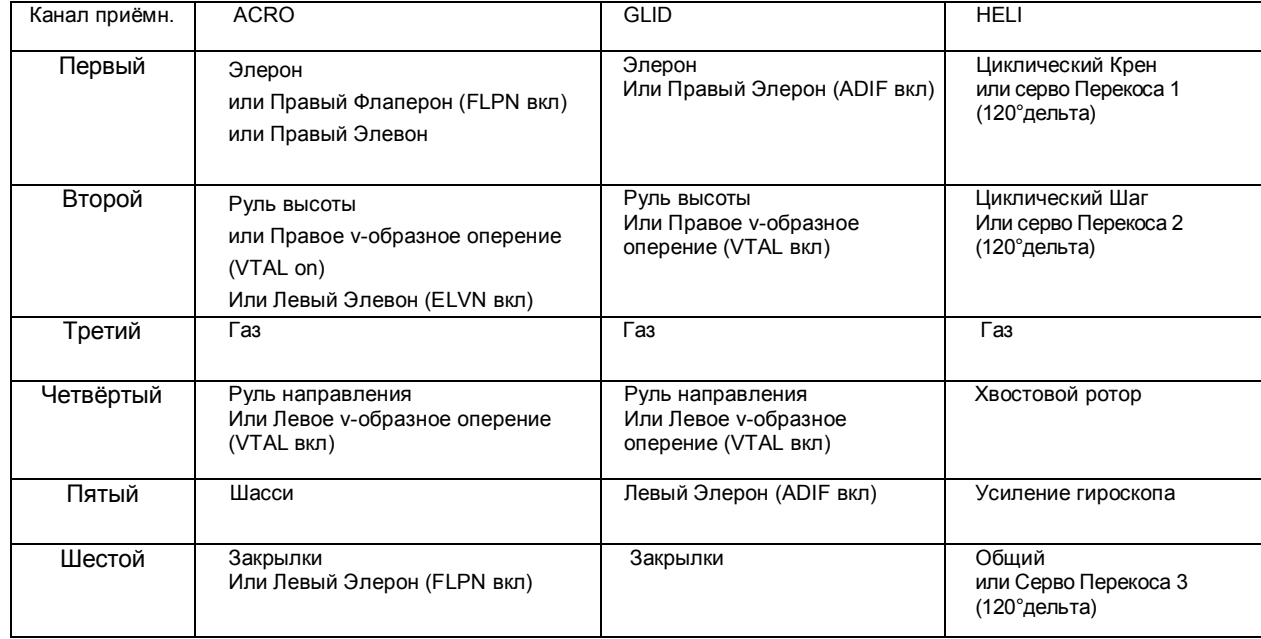

# *Экраны и сообщения передатчика*

**Экран, показывающий запирание**

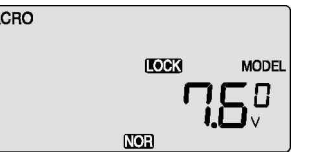

### **Стартовый экран**

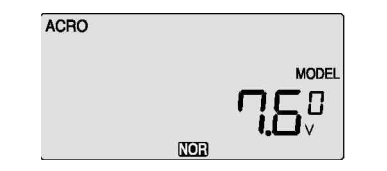

Когда напряжение на

батарее падает до 6,6В, эта цифра начинает мигать на экране, и передатчик начинает постоянно пищать. Если ваш самолёт в воздухе, немедленно сажайте его, чтобы зарядить батарею.

**Предупреждающий дисплей (Условия полёта отличны от нормальных)**

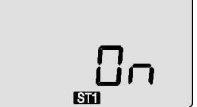

погда вы впервые выпочаете передатчик, первый экран,<br>показанный ниже, появляется на LCD-дисплее. Прежде, показанный ниже, появляется на ЕСО-дисплее: прежде,<br>чем лететь или даже заводить двигатель, УБЕДИТЕСЬ, что Когда вы впервые включаете передатчик, первый экран, номер модели, появившийся радом с напряжением, соответствует модели, на которой вы собираетесь лететь!

Если вы включили передатчик, и он сразу начал пищать, в то время как на дисплее показалось слово "ON", значит, включен один из режимов условий полёта, отличный от нормального. Символ в чёрном квадратике внизу экрана показывает, который переключатель (SW1 или SW3) нужно установить в нормальное положение.

# *Meню начальных установок для всех летательных аппаратов*

Когда вы нажимаете кнопку «Lock», чтобы удерживать газ на холостом ходу, надпись "LOCK" появляется в чёрном квадратике над значением напряжения. Когда вы нажимаете кнопку запирания опять, этот символ исчезает, показывая, что вы деактивировали функцию.

### **Tаймер**

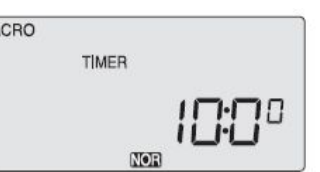

Этот экран появляется, когда вы включаете передатчик, не нажимая других кнопок. Номер модели – это маленькое число справа от напряжения на батарее, - и базовая линия программирования для этой модели (ACRO, GLID или HELI) показана в верхнем левом углу. Снизу по центру экрана появляется "NOR" в маленьком чёрном квадратике, показывая, что передатчик в «нормальном» режиме условий полёта.

**Таблица главных функций меню**

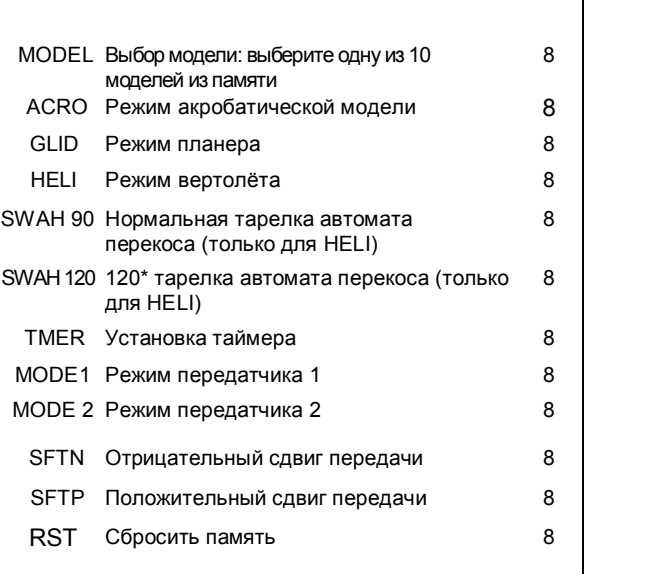

Если вы этого не сделаете, реверсированные серво и некорректное триммирование приведут к немедленному падению. Если вы нажали таймер отсечки двигателя или кнопку запирания, немедленно приступайте к этим функциям вне зависимости от того, что показывает дисплей.

> Если вы нажмёте кнопку «DATA», вы активируете режим таймера. Слово "TIMER" появится на экране вместе с цифрой, указывающей на время начала обратного отсчёта (вы можете установить его в меню начальных установок). Если вы нажмёте правую кнопку «Курсор», таймер начнёт обратный отсчёт, и число будет уменьшаться с шагом в 1 сек. Нажмите её снова, и счётчик остановится. Нажатие левой кнопки «Курсор» сбрасывает счётчик.

**Если это ваш первый самолёт**

**готовы начать: начальных настроек. центрировать серво. EPA.**

- **Если это ваша первая модель самолёта, вот несколько подсказок, которые упростят ваш опыт**
- **программирования. Вы прочувствуете это, прочитав инструкцию. Вернитесь к этому разделу, когда будете**
- **1. Начните с корректного типа модели, «ACRO», в меню**
- **2. Войдите в главное меню программирования, затем используйте функцию «REV» и убедитесь, что серво движутся в правильном направлении.**
- **3. После установки рычагов серво в центральное положение вручную, так точно, как вы сможете,**
- **используйте «S.TRM» или функцию субтриммера чтобы 4. Установите конечные точки серво с помощью функции**
	-
- **5. Задайте значение экспоненты для элеронов -35%,**
- **6. После того, как ваш самолёт готов лететь, поставьте его на полку, и приобретите программу-симулятор полёта для ПК. Потратьте достаточно времени, ломая виртуальный самолёт в симуляторе. Это сохранит вам сотни рублей на запчасти и бесчисленные часы**
- **7. Готовы лететь на новом самолёте? Если вам повезло, вы знакомы с опытным пилотом-моделистом, который захочет проверить ваш самолёт, взяв его в пробный полёт. Это НАСТОЯТЕЛЬНО РЕКОМЕНДУЕТСЯ, даже если вам надо проехать сто километров, чтобы добраться к**
- **Если вы предоставлены самому себе, начинайте**

**кан.1, и руля высоты, кан. 2. ремонтных работ. этому человеку! медленно и осторожно.**

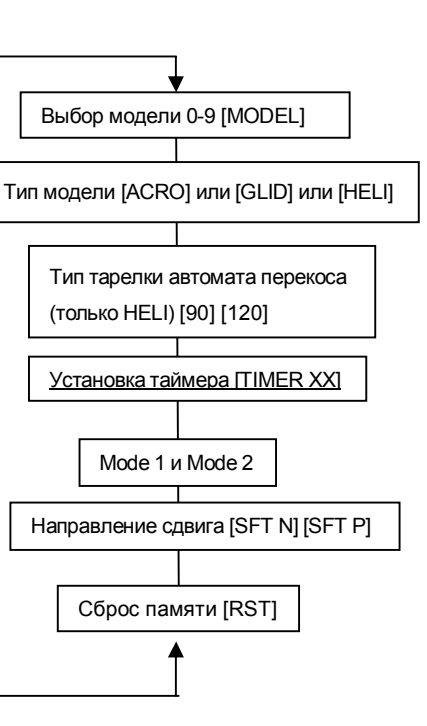

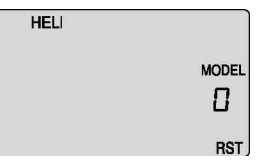

### *Программирование начальных установок меню для всех летательных аппаратов*

### *Программирование начальных установок меню для всех летательных аппаратов*

Прежде чем вы включите передатчик для того, чтобы начать программировать одну из ячеек модели для вашего летательного аппарата, вернитесь к связям серво на стр. 8, чтобы посмотреть, как правильно подключать серво к разъёмам каналов на приёмнике.

Не включайте приёмник, пока мы не скажем вам сделать это. Сначала мы начнём устанавливать настройки для летательного аппарата в меню начальных установок, затем продолжим в главном меню функций, чтобы сконфигурировать реакцию и ход серво у вашей конкретной модели.

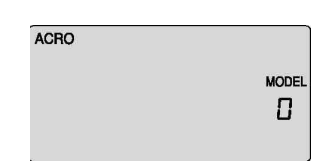

### 1. **Выберите ячейку модели**:

Нажмите обе кнопки редактирования и переключите выключатель питания на «вкл». Передатчик пискнет, красный огонёк загорится, и на LCD-дисплее вы окажетесь в первом пункте меню начальных установок. Под словом «MODEL» будет мигать число, чтобы привлечь ваше внимание. Если это первая модель, которую вы настраиваете на этом передатчике, примите предложенную ячейку нажатием правой кнопки редактирования, чтобы перейти к следующему пункту меню. Когда уже есть внесённые модели, число, которое появится, когда вы включите передатчик, будет номером ячейки для последней использованной модели.

Чтобы изменить ячейку, нажмите кнопку курсора, и вы

перейдёте к пустой ячейке (сверьтесь со списком!), а затем – в следующий экран для автоматического выбора.

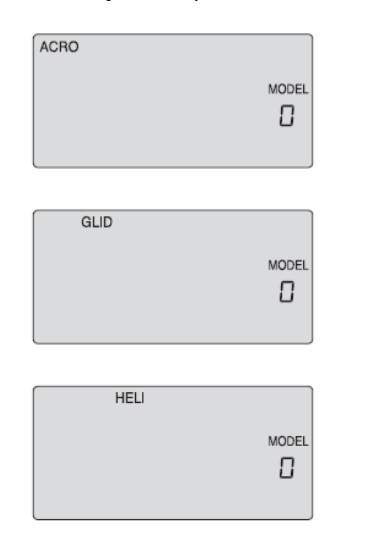

### **2. Выберите программируемую базовую линию для типа модели:**

Во втором экране меню будут мигать программируемые базовые линии ACRO, GLID или HELI.

Так как мы настраиваем самолёт, выберите ACRO, прокручивая пункты меню кнопкой курсора. Нажмите обе кнопки данных одновременно, чтобы ваш выбор был принят – вы услышите, как передатчик дважды пискнет для подтверждения.

Теперь нажмите правую кнопку редактирования, чтобы перейти к следующему экрану меню.

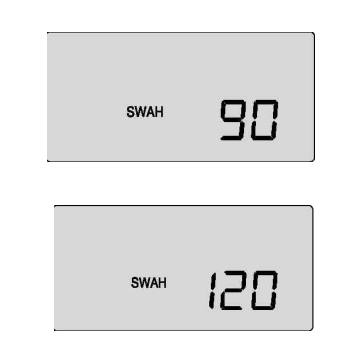

### **3. Тарелка автомата перекоса:**

Если вы выбрали «HELI» в качестве типа модели, этот экран появится, предлагая вам выбрать между нормальным (90 градусов) или 120-градусным аппаратом перекоса вертолёта, нажав одну из кнопок курсора. Выясните, какой из этих двух популярных форматов использует ваш вертолёт, и выберите его здесь. После выбора подходящего типа переходите к следующему пункту меню.

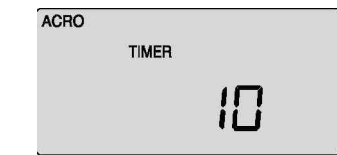

### **4. Конфигурация таймера обратного отсчёта:**

Теперь вы в пункте меню «TIMER», и по умолчанию мигает цифра 10 (минут). Если вы хотите установить цифровое значение, перейдите на стр. 8 для подробной информации о функциях таймера. В другом случае, переходите к следующему пункту меню.

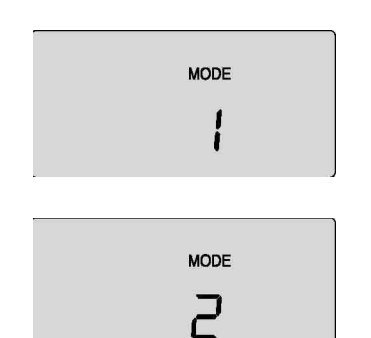

**5. Выберите конфигурацию режима управления:** Под словом "MODE" по умолчанию мигает число 2. Примите режим 2, нажав правую кнопку редактирования, и вы перейдёте к следующему экрану. Если вы привыкли к конфигурации М1 (руль высоты на левой ручке, газ на правой), выберите номер 1. Другие изменения для подгонки конфигурации М1 производятся с самим передатчиком. Вернитесь к стр. 4 для получения

подробной информации.

**6. Выберите сдвиг сигнала:**

Как показано символом "SFt" на экране, мы находимся в меню выбора сдвига. Мигающее значение по умолчанию - "n", отрицательный сдвиг. Если на вашем передатчике отметка "positive" – положительный сдвиг, нажмите кнопку курсора, так что замигает "P". затем перейдите к

SFE<sup>n</sup>

 $SFE<sup>p</sup>$ 

следующему экрану.

### **Подсказка!**

**«Optic Sport» включает мощную опцию, позволяющую вам выбрать между отрицательным или положительным сдвигом сигнала передатчика. Это позволит вам использовать любую марку современного FM-приёмника. В качестве основного правила приёмники Futaba® - с отрицательным сдвигом, в то время, как JR®, Airtronics® и большинство Multiplex – с положительным. Все модели приёмников Hitec предлагаются в обеих версиях, а новейшие приёмники Hitec с «автоматическим выбором сдвига» и сами узнают, какой сдвиг у передатчика.**

### **Экран сброса:**

В этом экране вы увидите крошечную надпись "RST", мигающую в нижнем правом углу. Это значит «сброс» - и, если вы нажмёте обе кнопки данных одновременно, именно это и случится. Вы услышите двойной писк и отмените всё начальное программирование, которое мы только что проделали, вернувшись к заводским настройкам.

Теперь нажмите правую кнопку редактирования, чтобы переместиться назад к тому экрану, где мы начали настройки после включения передатчика. Теперь мы завершили начальные программируемые настройки вашего летательного аппарата, так что выключайте

передатчик.

Когда вы включите его снова, не нажимая на обе кнопки редактирования, передатчик откроет ячейку памяти с текущей моделью (той, которую мы только что запрограммировали) со всеми действительными настройками, которые мы произвели.

# **Подсказка!**

**К этому моменту вы выполнили настройки модели ACRO, GLID или HELI. В дальнейшем тексте инструкции мы изучим и объясним меню настроек моделей для этих трёх типов. Первым будет ACRO, затем GLID и HELI. Все свойства ACRO будут описаны в деталях в разделе ACRO. В разделах GLID и HELI будут подробно описаны только программируемые функции, характерные для планеров и вертолётов. Для тех свойств GLID и HELI, которые общие и для ACRO, мы будем отсылать вас к их описанию в разделе ACRO.**

# **Ручки управления полётом** *Sky Tech T6i ACRO Меню программируемых настроек модели для самолётов (АСRO)*

Этот рисунок показывает обозначения для системы Mode 2, как в фабричной поставке. Заметьте, что некоторые функции не будут работать, пока их не активируют в меню микширования.

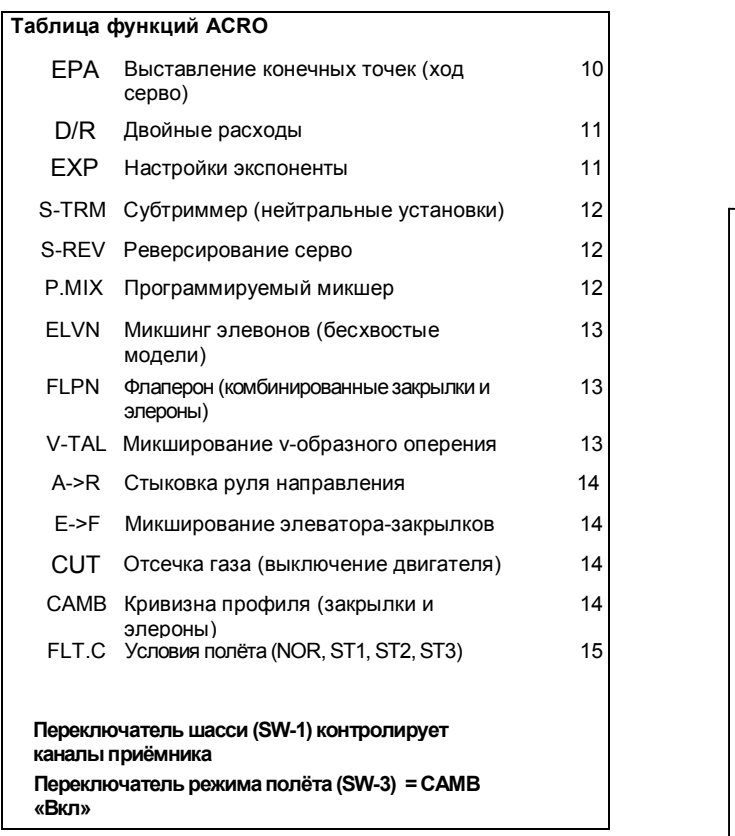

Чтобы настроить Sky Tech T6i для полёта на конкретной модели, вам нужно войти во второе программируемое меню радиосистемы: меню настроек модели. В этом меню вы можете программировать специфические функции управления; устанавливать направление и значения хода серво, двойные и экспоненциальные расходы для конкретной модели, которую вы выбрали ранее в меню начальных установок.

Включите передатчик – теперь вы в стандартном экране управления. В верхнем левом углу написано "ACRO", а рядом – большая цифра, сообщающая о состоянии батареи (например, 7,2В), и маленькое одноразрядное число, указывающее ячейку в памяти, занимаемую моделью. Внизу экрана также есть маленький чёрный квадратик с символом "NOR". Он указывает на то, что сейчас система в режиме «нормальных» условий полёта. Позже мы покажем, как активировать режимы полёта – их названия будут возникать на этом же месте экрана.

Теперь нажмите обе кнопки редактирования одновременно. Следующие пункты меню появятся, когда вы будете пролистывать список, нажимая правую кнопку редактирования.

**Дисплей** напря **Нормальный режим дисплея** Нажмите обе кнопки редактирова Выставление конечных точек [EPA] Установка двойных расходов [D/R] Экспонента [EXP] Субтриммер [STRM] Реверсирование серво [REV] Микшер программ [PMIX] Микшер элевонов [ELVN] Микшер флаперонов [FLPN] V-образное оперение [VTAL] Микшер элерон->руль направления [A-R] Микшер элевон->закрылки [E-F] Отсечка газа [TСUT] Кривизна профиля [CAMB] ▸ FLT.C

# **Подсказка!**

**Когда вы программируете модель в первый раз, начните с установки направления серво, а затем активируйте необходимые микшеры, как флаперон, элевон или элерон/руль направления. Затем займитесь настройкой субтриммера и выставлением конечных точек для каждого серво, затем установите значения экспоненциальных и двойных расходов.**

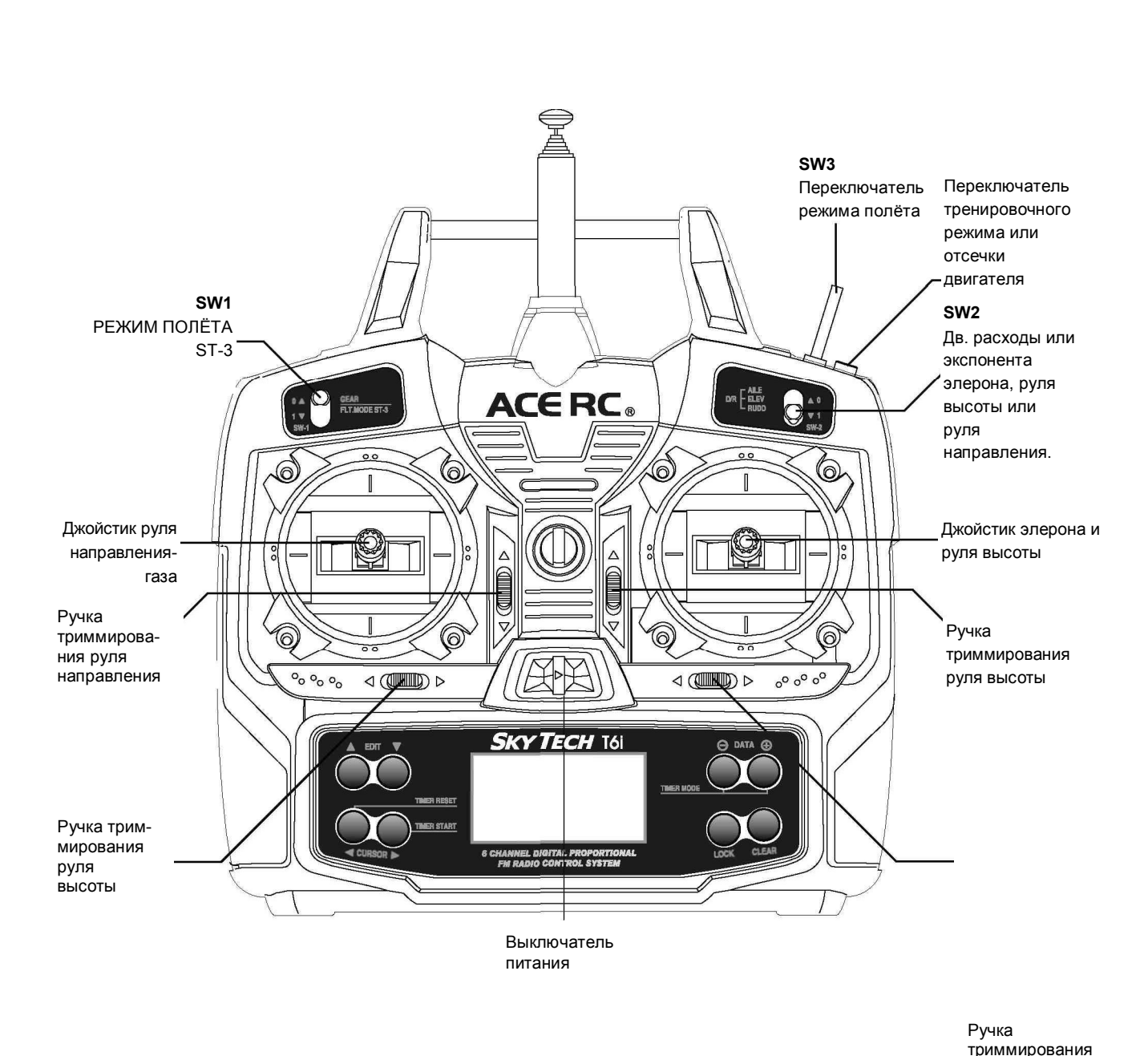

элерона

### *EPA (Выставление конечных точек)*

Функция EPA используется, чтобы установить (или ограничить) ход каждого серво, и она может быть установлена в пределах от 0% до 125% для каждого направления хода. Уменьшая настройки в процентах, вы уменьшаете общий ход серво в этом направлении. Функция EPA обычно используется, чтобы предотвратить застревание серво в конечных точках хода.

### *Внимание: Мы рекомендуем, чтобы вы проверили направление*

*хода серво перед выставлением конечных точек и реверсировали его, если необходимо, используя функцию реверсирования серво, описанную далее. Затем отцентрируйте все управляющие поверхности так точно, как это возможно, регулируя тяги или другие механические соединения между серво и выступами управляющих поверхностей. Затем донастройте центрирование функцией субтриммера (S TRM).*

### **Настройка конечных точек**

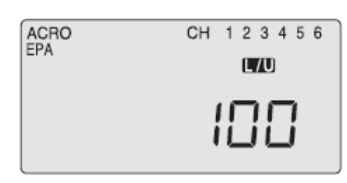

В этой функции меню вы можете настроить ход элерона вверх и вниз, ход руля высоты

вверх и вниз, ход руля направления влево и вправо, позиции открытого и закрытого дросселя и ход элерона вверх и вниз, если у вас есть второй серво для левого крыла. Вы также можете настроить конечные точки закрылков и шасси.

### *Внимание: Если вы устанавливаете EPA 0%, вы не получите реакции серво в этом направлении, что, вероятно, приведёт к падению.*

Когда вы впервые входите в меню EPA, вы по умолчанию видите показанный экран. Правый элерон Кан.1 мигает, и его ход установлен на 100%. Заметьте, что вы можете поменять символ индикатора R/D вверху на L/U, если подвинете джойстик влево. Вы увидите, как это позволит вам установить направления хода вне зависимости от движений каждого джойстика.

### Подсказка!

**Последующие инструкции для выставления конечных точек элеронов основаны на управлении самолётами, использующими одно серво для обоих элеронов. Это серво должно быть подключено к каналу приёмника №1.**

**Если ваш самолёт имеет 2 серво элеронов, по одному на каждый, и вы в режиме ACRO, сделайте следующее. Подключите серво правого крыла к кан. 1, а серво левого к кан. 6. Активируйте микшер флаперона, как показано далее. Отрегулируйте направление хода серво и его конечные точки, если это необходимо.**

 **Если ваш самолёт использует два серво элеронов, по одному на каждый, и вы в режиме GLID, воткните серво элерона правого крыла в кан. 1, а левого – в кан. 5. Активируйте ADIF или функцию дифференцирования элеронов, как показано далее. Отрегулируйте направление хода серво и его конечные точки, если это необходимо.**

### **Конечные точки элерона для летательного аппарата с одним серво элеронов**

- 1) Чтобы настроить движение элерона для ПРАВОГО ПОВОРОТА (что значит, направить вверх на правом крыле и вниз на левом), подвиньте джойстик элерона направо до упора и задержите там. Элерон правого крыла должен направиться вверх и буквы "R/D" должны появиться над процентным значением, показывая, что вы установили "R" элерон для Правого поворота.
- 2) Если ваш серво останавливается или застревает, вы услышите звук зуммера. Нажимайте кнопку данных (-), пока зуммер не прекратится. Если серво не издаёт зуммер, оставьте настройки на 100%. Если можете, выберите положение для тяги на рычаге серво, чтобы ход был в пределах 90-100%.
- 3) Чтобы установить максимальный ход для движения ВЛЕВО (вниз) подвиньте джойстик элерона до упора влево и задержите там. Буквы "L/U" появятся над процентами (как на рисунке вверху). ("L" – для поворота Левым элероном). Вновь послушайте и нажимайте кнопку уменьшения данных (-), пока зуммер не прекратится. Если серво не издаёт звука, выставьте то же значение, что и при настройках правого поворота.

### **Конечные точки руля высоты**

1) Чтобы настроить движение руля высоты ВВЕРХ, нажимайте правую кнопку курсора, пока не замигает CH "2". Теперь передвиньте правый джойстик до упора к нижнему краю передатчика и задержите там. Буквы "L/U" появятся над процентным значением (показывая, что вы настраиваете «U», движение руля высоты вверх – что также является направленным вверх движением управляющей поверхности). Опять проследите за звуком зуммера, показывающим, что серво встал, и нажимайте кнопку данных (-), пока зуммер не прекратится. Если серво не издаёт зуммер, оставьте значение 100%.

2) Повторите предыдущие операции для того, чтобы установить движение руля высоты вниз, двигая джойстик до упора к верхней границе передатчика (загорится R/D). Когда руль высоты в максимально низкой позиции, проверьте застревание и зуммер и уменьшите значение хода, если необходимо.

### **Конечные точки газа**

1) Чтобы установить положение ручки газа на ХОЛОСТОЙ ХОД, вернитесь к обычному экрану (нажмите обе кнопки данных) и передвиньте ручку триммирования справа от левого джойстика, чтобы установить триммер газа на 0% на экране.

 2) Теперь возвращайтесь в меню EPA и нажимайте правую кнопку курсора, пока не замигает номер канала 3. Теперь передвиньте джойстик газа до упора к низу передатчика и задержите там. Буквы "L/U" появятся рядом с мигающим значком процента. Нажимайте кнопку данных (-), пока серво не подвинет дроссельную заслонку к почти – но не полностью – закрытой позиции холостого хода. Если необходимо, во время тестирования мотора вы можете увеличивать или уменьшать ход серво до холостого хода, так, чтобы вы не смогли случайно заглушить двигатель, используя триммер.

3) Чтобы установить позицию ПОЛНОГО ГАЗА, передвиньте джойстик газа к верху передатчика и задержите там. Буквы "R/D" появятся рядом с мигающим значком процента. Прислушайтесь к зуммеру, чтобы определить, не остановился ли серво, и нажимайте кнопку (-) данных, пока зуммер не прекратится. Если зуммера нет, оставьте настройки 100% или смените привод, если вам необходимо полностью открывать дроссельную заслонку.

### **Конечные точки руля направления**

1) Чтобы настроить движение руля направления ВПРАВО, нажимайте правую кнопку курсора до тех пор, пока индикатор не покажет канал 4. Теперь передвиньте левый джойстик до упора направо и задержите. Буквы "R/D" покажутся над значением процентов. Прислушайтесь к зуммеру, чтобы определить, не остановился ли серво, и нажимайте кнопку уменьшения данных, пока зуммер не прекратится. Если зуммера нет, оставьте настройки 100%. Вы можете захотеть увеличить или уменьшить это число, в зависимости от того, как сильно модель реагирует, когда руль отклонён.

2) Теперь передвиньте джойстик налево и повторите процедуру настройки с левым рулём.

### **Конечные точки закрылков (или шасси)**

Тем же образом, как описано выше, настройте значения EPA для канала 5 (шасси или закрылки), если у вашей

модели есть эти функции.

# **Подсказка!**

**Ход управляющих полётом поверхностей должен быть указан в инструкции для вашей конкретной модели. Многие производители указывают только 2 значения, одно для полных значений, другое – для уменьшенных (двойных**

**расходов).**

### **EPA (Выставление конечных точек)**

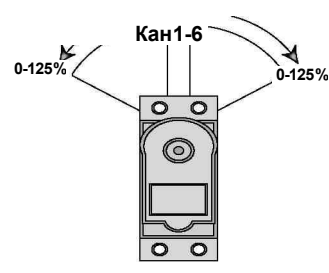

# *D/R (Двойные расходы) EXP (Экспоненциальные*

*расходы)*

**Если это - ваша первая компьютерная радиосистема, вы могли ранее не сталкиваться с двойными расходами. Двойные расходы, которые позволяют вам уменьшать ход серво элеронов, руля высоты и руля направления с помощью переключателя (SW-2 на Sky Tech T6i), часто используются, чтобы уменьшить ход при полёте на высоких скоростях – без этой возможности было бы необходимо очень аккуратно пользоваться ручками управления, и всё равно быстро движущаяся модель была бы неустойчива. Когда вы переключаетесь на меньший уровень хода серво, вы немедленно уменьшаете радикальную реакцию модели на ваши управляющие сигналы. Эта возможность – истинное благо для начинающих пилотов и очень полезна даже для экспертов. Уровень уменьшения хода (и дикой аэробатики!) может быть установлен в пределах от 0 до 125%. Войдите в меню D/R, нажимая одну из кнопок редактирования постоянно, пока не появится экран D/R двойных расходов, как нарисовано.**

**Внимание: если вы установите количество двойных расходов, равное нулю, вы не будете получать реакции от этого канала, что может привести к падению.**

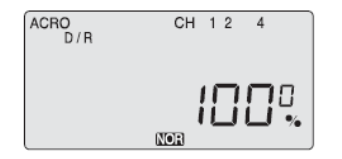

1. Нажмите кнопку ПРАВОГО курсора, чтобы Кан. 1 замигал (если этого не происходит по умолчанию). Значение по умолчанию, показанное на экране, должно быть 100% - но обратите внимание на дополнительный маленький нолик рядом с цифрой 100. Он показывает, что уровень расходов 100%, когда переключатель SW-2 в верхнем правом углу передатчика стоит в позиции «0». Переключите его к себе, и рядом с цифрой 100 появится «1». Теперь оставьте значение 100% в позиции переключателя «0», но смените значение для канала 1, переключив его на «1».

2. С переключателем SW-2 в передней позиции и цифрой «1» рядом со значением по умолчанию 100, снизьте значение до 75%, нажимая на кнопку данных (-). Теперь, когда вы переключите переключатель в позицию «1», ход элеронов (заметьте, что второй элерон подстраивается автоматически) будет 75% от «нормального» значения 100%. Во время полёта вы быстро увидите, достаточно ли вам уменьшения в 75% - если нет, всегда можно вернуться и изменить его. (Это, конечно, так и для всех остальных параметров, которые мы настраиваем в этом разделе).

**Установка двойных расходов на руле высоты**

Нажмите правую кнопку курсора один раз, чтобы замигал канал «2». С переключателем в позиции «1» установите двойные расходы руля высоты на 75%.

### **Установка двойных расходов на руле направления**

Нажмите правую кнопку курсора снова, чтобы замигало «4». Теперь установите двойные расходы руля направления тем же образом, как на элеронах и руле высоты ранее.

*Внимание: Если вы хотите быстро вернуться к значению по умолчанию 100%, нажмите кнопку «Очистить».*

*Внимание: После того, как условия полёта активированы однажды, вы можете устанавливать двойные расходы для каждых условий полёта в указанном порядке.*

**EXP (Экспоненциальные расходы)**

## **Подсказка!**

Экспонента ("Expo") – отличная вещь для начинающих и крайне им рекомендуется. Попробуйте её. Ваш полёт будет более гладким и контролируемым, и это уменьшит

стресс, испытываемый большинством новичков при

обучении полётам.

Эта функция (которая также может оказаться новой для пользователей, впервые столкнувшихся с компьютеризированной радиосистемой) позволяет вам выбирать экспоненциальное значение для элеронов, руля высоты и направления. Применение экспоненты позволит вам «смягчить» ход джойстиков, чтобы убрать "дрожание" при реакции вашей модели на ваши управляющие сигналы. Чем большее отрицательное значение вы выставите, тем меньший эффект будут иметь джойстики рядом с центральными точками – и тем меньший эффект будут оказывать на движения модели ваши дрожащие пальцы. (И наоборот, положительное экспоненциальное значение делает серво крайне чувствительными около нейтральных точек и «мягкими» в экстремальных точках хода – эффект, который лучше оставить профессионалам!) Как в программировании двойных расходов, вы можете применить или убрать эту функцию переключателем SW-2,

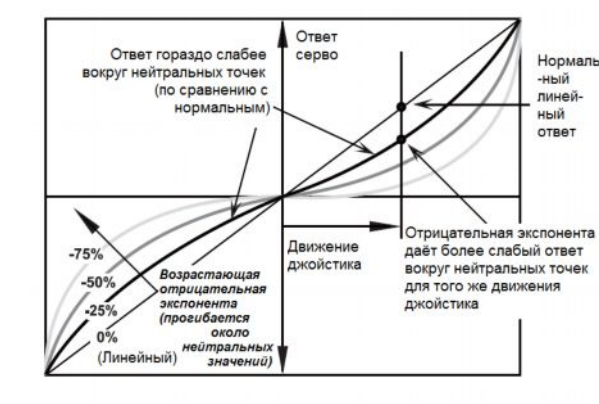

Внимание: Значения, которые вы выставите для экспоненты, очень зависят от предпочтений пилота и самой модели. Мы рекомендуем начальное значение около -25%-(-35%) и, после тестового полёта, медленное увеличение числа, пока вы не достигнете желаемого результата. Очевидно, это зависит от пилота и модели, так что летайте с экспонентой только на одном положении переключателя, включайте и выключайте её во время полёта и меняйте значения. Или вообще её не используйте, если вам не нравится – это не для всех.

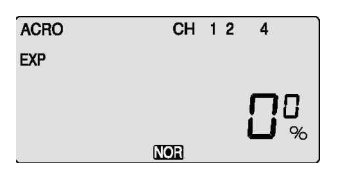

### Настройка экспоненциальных расходов

1) Нажимайте кнопки курсора несколько раз, пока не замигает канал «1».

2) Значение экспоненты по умолчанию – 0%. Чтобы обеспечить некоторую «мягкость» рядом с нейтральной позицией джойстика, нам нужно задать отрицательную экспоненту. С переключателем SW-2 в положении «1» нажимайте кнопку данных, пока экран не покажет -25% типичное экспоненциальное значение для элеронов. Вы, конечно, можете увеличить или уменьшить это значение, когда «почувствуете» самолёт.

3) Перейдите к каналу 2 кнопкой курсора и установите -25% на руле высоты; перейдите к каналу 4 и вновь установите -25% - это произвольные начальные точки, которые зависят от ваших личных предпочтений. Обратите внимание, что когда вы переводите переключатель SW-2 обратно в позицию "0", возвращаются все заданные по умолчанию нулевые

экспоненциальные значения.

4) Если вы хотите, вы можете пользоваться экспонентой на любом или каждом из этих трёх каналов, задавая значения при переключателе в позиции "0". Чтобы быстро вернуться к заданным по умолчанию 0%, нажмите кнопку «Очистить».

5) Вернитесь в обычный рабочий режим, нажав две кнопки редактирования одновременно.

**Внимание: Вы должны понимать, что вы не заметите изменений в реакции серво вашей модели, пока не начнёте двигать джойстиками. Чтобы испробовать, как работают новые значения экспоненты, двигайте одним джойстиком и смотрите на управляющие поверхности, включая и выключая экспоненту (в этом случае одно из положений переключателя должно быть установлено на нулевую экспоненту).**

*Внимание: После того, как условия полёта активированы, вы сможете устанавливать экспоненту для каждого полёта в*

*указанном порядке.*

# **S** *TRM (Субтриммер) P MIX (Программируемый микс)*

### **Настройки субтриммера**

В этот момент настройки вы должны видеть перед собой включённый самолёт, чтобы наблюдать, как выравнивается управление с изменением значения субтриммера.

1. Начиная с серво элерона на Кан.1, используйте кнопки данных, чтобы увеличить или уменьшить значение субтриммера, до тех пор, пока управляющая поверхность модели не будет должным образом выровнена.

2. Перейдите к Кан.2 правой кнопкой курсора и выровняйте руль высоты таким же образом.

3. Затем перейдите к Кан.4 и выровняйте руль управления; перейдите к Кан.6 для регулировки серво элеронов на канале 6 и к Кан.5, чтобы отрегулировать закрылки.

### **S** *REV (Реверсирование серво)*

### **Реверсирование серво**

Предположим, ваш руль высоты опускается, когда вы двигаете джойстик на себя – это, определённо, не лучшая ситуация во время полёта! Чтобы реверсировать серво руля высоты, перейдите к этому экрану, используйте кнопку курсора, чтобы выбрать Кан.2, и нажмите обе кнопки данных одновременно. Вы заметите, что надпись "NOR" перед каналом изменилась на "REV" – и что этот серво теперь движется в требуемую для вашей модели сторону. Если нужно реверсировать другие серво, переходите кнопкой курсора к нужному каналу и нажимайте обе кнопки данных одновременно.

# *P MIX (Программируемый микс)*

### **Установка микса «газ-рулю направления»**

Когда вы даёте газ на мощном двигателе, полученный в результате вращающий момент от пропеллера часто заставляет самолёт крутиться (обычно влево). Это не только мешает точности аэробатических манёвров, но и затрудняет выравнивание модели на разгоне при отрыве от земли на полной мощности. Чтобы уменьшить количество забот пилота, к которым прибавляется необходимость корректировать рысканье, держа левый палец на джойстике руля направления, вы можете

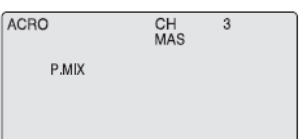

использовать программируемую функцию P-Mix, чтобы автоматически микшировать пропорциональное движение руля направления с увеличением подачи газа.

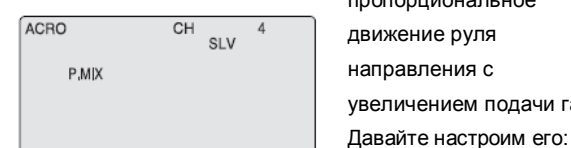

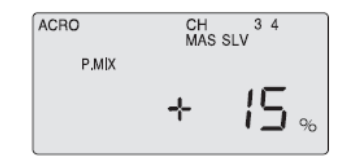

1) Войдите в главное меню функций и пролистайте пункты до экрана P MIX кнопками редактирования. Активируйте функцию, нажав одновременно обе кнопки данных - "lnh" исчезнет, и на экране появится "CH" с мигающим "MAS" под ним. Если вместо этого мигает процентное значение, используйте правую кнопку курсора, чтобы пролистать пункты, пока на экране не покажется сочетание "CH" и "MAS". Один из номеров каналов серво также будет показан – по умолчанию это «1».

2) Чтобы сделать газ управляющим каналом, нажмите кнопку данных, так что высветится «3». Теперь нажмите правую кнопку курсора ещё раз: высветится "SLV" и число. Используйте кнопку данных, чтобы изменить это число на «4». Теперь канал руля подчинён каналу газа. 3) Снова нажмите кнопку курсора: замигает MAS 3 и процентное значение. Используйте кнопки данных, чтобы установить значение хода руля направления по отношению к ходу газа – задайте отрицательное значение, чтобы руль направления двигался в противоположную сторону, если это необходимо. Вам вряд ли понадобится более 15%, чтобы препятствовать вращению, но только тестовый полёт покажет это точно.

### **Триммирование Р-Mix:**

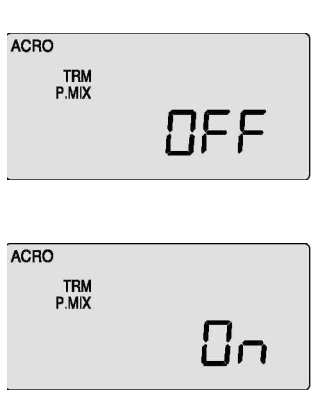

### **Установка руля высоты на двух серво с функцией координированного триммирования**

 Sky Tech T6i предлагает к использованию необычную функцию P-MIX: возможность триммировать два серво одновременно. Это особенно полезно, когда вы используете два серво руля высоты (по одному на каждую половину руля). В полёте, если руль высоты необходимо триммировать, вы можете производить регулировку ручкой триммирования рядом с правым джойстиком на передатчике, вместо того, чтобы входить в настройки программирования, чтобы триммировать серво независимо друг от друга. Рассмотрим на примере:

1) Войдите в экран P MIX и выберите управляющий и подчинённый серво (2 и 5 на этой радиосистеме для разрезного руля высоты), а затем выберите значение хода (скорее всего, 100%, пока толкатели ваших серво не

установлены в точности одинаково). «Очистить».

2) Теперь используйте правую кнопку курсора, чтобы перейти к экрану P MIX, где мигает "TRM". Значение по умолчанию – "OFF": смените его на "ON" нажатием кнопки

3) Выйдите из меню, и у вас будет разрезной руль высоты с функцией триммирования.

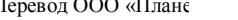

 $+ + *$ 

### **STRM (Субтриммер)**

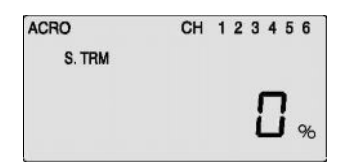

### **S REV (Реверсирование серво)**

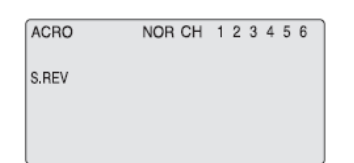

При начальном включении модели вы сразу увидите, двигаются ли управляющие поверхности в правильном направлении, когда вы двигаете ручками управления. Если какая-то движется задом-наперёд, вы можете перейти к этому экрану, чтобы реверсировать ход этого серво.

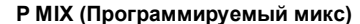

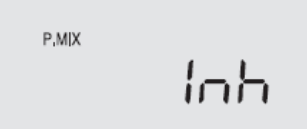

В этом экране вы можете активировать способность Sky Tech T6i создавать по желанию программируемый микс любых двух каналов серво, в котором один серво электронным образом «подчинён» другому. Это сравнительно новая функция.

Это – программируемая функция для установки значений субтриммирования для каждого серво, которая позволяет вам прекрасно регулировать серво вне зависимости от положения ручек триммирования на передатчике (которые можно двигать в полёте). Мы рекомендуем сначала установить толкатели серво так, чтобы управляющие поверхности были механически центрированы, насколько это возможно (с ручками триммирования на передатчике, центрированными цифровым образом); прежде чем производить настройки в меню субтриммера. Мы также рекомендуем устанавливать такие малые значения субтриммера, какие только возможно. Если значения велики, полный ход серво может быть ограничен.

Программа также обеспечивает возможность изменения силы реакции подчинённого серво по сравнению с силой реакции главного. Например, вы можете подчинить серво руля высоты каналу газа, так что, когда вы увеличиваете газ, небольшое движение вниз руля высоты автоматически компенсирует кабрирование, вызванное увеличением нагрузки. Другой типичный микс – это микс руля направления с газом, чтобы уменьшить рысканье. Микширующая программа Sky Tech T6i также предлагает новую функцию (под названием TRM P MIX), которая, будучи активированной, позволяет обоим серво быть триммированными одной ручкой триммирования управляющего серво на передатчике – полезная опция, если, например, вы используете два серво, чтобы управлять разрезным рулём высоты.

### *ELVN (Микс элевона)*

# *FLPN (Флаперон)*

Эта функция активирует другой серво элерона (на канале 6 в меню ACRO), так что оба элерона могут быть управляемыми одновременно, чтобы создать **флаперон.** Это позволяет обоим элеронам двигаться вместе, как закрылки, чтобы управлять изгибом крыла, или независимо, как обычно, для управления креном. В этом меню вы также можете установить индивидуальные значения хода (вверх и вниз) для каждого элерона, чтобы создать дифференциал элеронов. Возможность меньше двигать элерон в одном направлении (обычно вниз) помогает уменьшить рысканье при поворотах (и, тем самым, ненужное сопротивление.)

### **ELVN (Миксэлевона)**

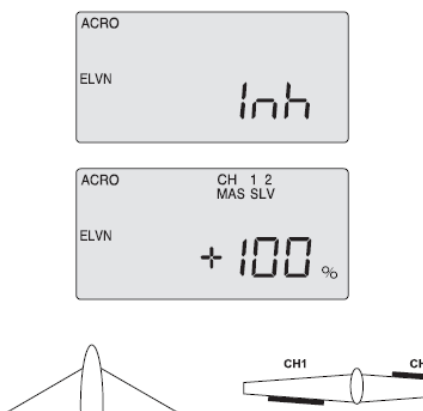

Вид спереди

Если вы настраиваете бесхвостый летательный аппарат с треугольным крылом или аппарат типа «летающее крыло», вы можете использовать эту программу, чтобы активировать готовый запрограммированный микс элевона, который микширует выходы Кан.1 (элерона) и Кан.2 (руля высоты). (Как вы увидите из схемы подключения серво, вы подключаете один серво элерона к разъёму канала 1 приёмника, а другой серво элерона – к каналу 2; разъёму, куда обычно подключён руль высоты.) Это необходимо, поскольку в аппаратах с таким типом крыльев элероны должны дублироваться, как рули высоты.

Внимание: Когда вы активировали ELVN, заметьте, что миксы флаперона и v-образного оперения стали недоступными.

### **Настройка элевонов**

1) Активируйте функцию элевона одновременным нажатием обеих кнопок данных, когда вы в экране ELVN. Теперь проверьте вашу модель, чтобы посмотреть, что происходит, когда вы

## *V.TAL (V-образное оперение)*

CH<sub>4</sub>

Это другая встроенная программа микширования, доступная в Sky Tech T6i, которая микширует серво руля направления и руля высоты для управления летательным аппаратом с v-образным оперением. Как и в программировании элевона, две

### **FLPN(Flaperon)**

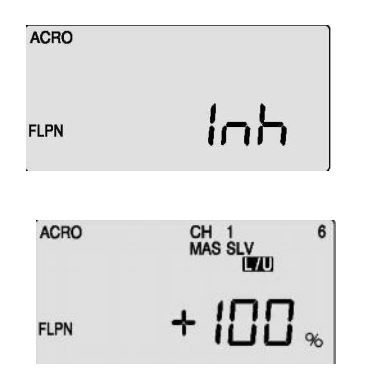

двигаете правый джойстик из стороны в сторону – элероны должны подниматься и опускаться соответственно. Подвигайте джойстик вперёд и назад, чтобы посмотреть, оба ли элерона реагируют корректно, как рули высоты. Если необходимо, перейдите к экрану S REV, чтобы реверсировать серво.

ВАЖНОЕ ЗАМЕЧАНИЕ: Возможно, в связи с особой конфигурацией ваших серво реверсирование серво не решит проблему – может случиться так, что работа элеронов будет правильной, а реакция рулей высоты на обоих серво - нет. Не волнуйтесь: Вы можете решить эту проблему программированием элевона, заменив значение хода одного из серво на отрицательное.

2) Теперь установите значение (и направление, если это необходимо – как указано выше) для каждого серво – и элеронов, и рулей высоты. Так как «летающие крылья» невероятно чувствительны в отношении тангажа (так как управляющая поверхность руля высоты очень близка к центру тяжести корпуса), вам, в основном, требуется, чтобы ход рулей высоты был много меньше, чем элеронов. Мы создаём такую разницу в следующем шаге.

3) Теперь оставьте процентное значение "MAS 1" по умолчанию 100% (пока ваш серво не останавливается) и затем перейдите кнопкой курсора к "SLV 1", где также надо оставить значение по умолчанию 100%. Нажмите кнопку курсора снова, чтобы высветилось "MAS 2", и снизьте значение до +40%; перейдите кнопкой курсора к "SLV 2" и снизьте это значение до +40% тоже. Если направление хода одного из серво неправильно в функции руля высоты, просто задайте отрицательное значение для этого хода: -40%. 4) Когда вы запустите модель, если вы увидите, что снижение до 40% недостаточно, чтобы избавиться от "клевания носом", приземлитесь и ещё уменьшите значение хода. Чтобы ослабить реакцию крена, вы можете снизить ЕРА хода элеронов или настроить двойные расходы на Кан.1, как описано выше.

### **Установка флаперонов**

1) Активируйте программу нажатием обеих кнопок данных – символ "Inh" сменится на 100% значение по умолчанию. Включив модель, протестируйте элероны, двигая джойстик вправо-влево: при движении направо правый элерон должен подняться, в то время как левый – опуститься. Если этого не происходит, перейдите в экран S REV и реверсируйте требуемый элерон.

· 2) Теперь проверьте значение хода: если серво застревают на максимальном ходу, уменьшите значение в экране EPA (или продвиньте толкатель на кронштейне элерона дальше, чтобы физически уменьшить ход).

### **Создание дифференциала элеронов**

Теперь давайте создадим некоторый дифференциал элеронов так, чтобы элероны выдвигались примерно в два раза больше вверх, чем вниз. Заметьте, что символ "MAS" («управляющий») мигает рядом с каналом 1 и значком %. Это значит, что мы можем менять значение хода правого элерона (управляющий серво). Также заметьте, что отображается «L/U», показывая, что значение изменится только для хода левого джойстика. 1) Уменьшите движение вниз до 50%, нажимая левую кнопку данных. Теперь подвиньте джойстик направо и вы увидите, как «R/D» появится рядом со значением хода 100% по умолчанию.

2) Чтобы создать тот же дифференциал на левом серво (подчинённом), нажмите правую кнопку курсора один раз – теперь будут мигать символы «1» и "SLV". На этот раз оставьте положение джойстика L/U на 100%, затем подвиньте джойстик вправо, чтобы высветилось «R/D» и снизьте значение хода в нижнем направлении до 50% левой кнопкой данных.

Теперь у нас есть дифференциал – каждый элерон будет выдвигаться вниз на половину того расстояния, на которое он выдвигается наверх. Вероятно, вам потребуется регулировать эти значения, после того, как вы полетаете и посмотрите на рысканье фюзеляжа, когда вы накреняете самолёт:

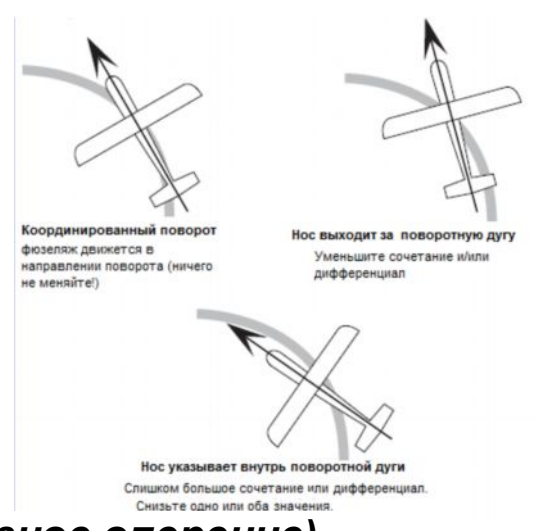

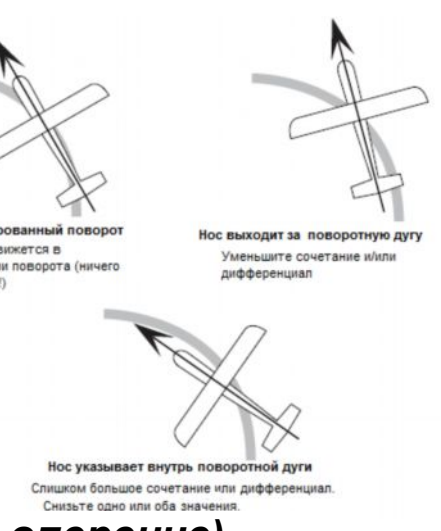

### **V.TAL (V-образное оперение)**

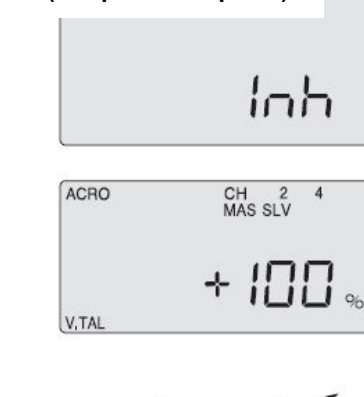

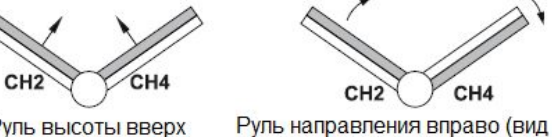

сзали)

Руль высоты вверх

поверхности могут двигаться вверх и вниз одновременно (для управления рулём высоты) или в противоположных направлениях (для управления рулём направления в данном

Внимание: Когда вы выбираете V.TAL, программа ELVN

случае). становится недоступной

### Установка v-образного оперения

1) Активируйте программу одновременным нажатием обеих кнопок данных – экран покажет вместо "Inh" процентное значение. 2) Включив модель, проверьте направление хода серво на обоих каналах руля направления и высоты. Перейдите в экран S REV, если необходимо, чтобы произвести исправления. 3) Для начальной установки v-образного оперения вы можете оставить значения 100%, так что поверхности будут двигаться одновременно как рули высоты и направления. 4) Если вы хотите, чтобы движения джойстика элерона управляли рулём направления, перейдите к микшированию элерона-руля (см. далее). Используйте небольшое процентное значение в миксе для координированных поворотов или установите его на 100%, если у вашего самолёта нет элеронов, и вы хотите летать правым джойстиком.

# *FLPN (Флаперон)*

### *A->R (Микс элерона-руля направления)*

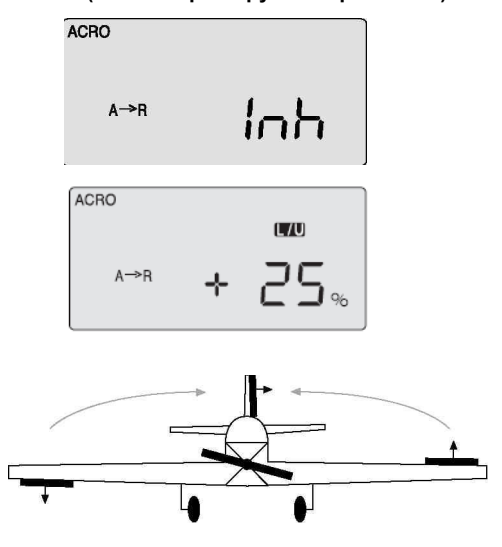

### *CUT (Функция отсечки двигателя)*

# *E-F (Микс руля высоты - закрылков)*

# *CAMB (Кривизна профиля)*

1) Для использования элеронов как флапероны, чтобы слегка перейдите курсором к каналу 2 и установите значение 15% опускать их синхронно для изгиба крыла, нам сначала нужно попасть в экран FLT С, чтобы назначить управление элеронами трёхпозиционному переключателю SW-3 "FLT Mode" в верхней правой части передатчика. Используйте правую кнопку редактирования, чтобы перейти к экрану FLT С .

2)Начните с переключателем SW-3 в средней позиции. Теперь передвиньте его в направлении передней панели передатчика, и вы заметите, что появился символ "Inh" , а символ "NOR" в чёрном квадратике поменялся на "ST-2". Активируйте эту позицию переключателя, нажав одновременно две кнопки данных. Теперь мы готовы задать значения для элеронов и руля высоты (для компенсации тангажа), когда вы тянете переключатель на себя (вы, конечно, можете выбрать активацию в положении переключателя «максимально назад» (ST 1), если интуитивно вам это больше нравится.)

1) В экране A-R активируйте функцию, нажав обе кнопки данных одновременно. Символ "Inh" будет заменён процентным значением (тоо% по умолчанию).<br>2) Удерживайте правый джойстик в левом положении и используйте кнопку данных, чтобы снизить значение до разумного для начала – скажем, 25%. процентным значением (100% по умолчанию).

### 1) In the A-R screen, activate the function by pressing both **Установка микса «руль направления-элерону»**

3) Перейдите на один экран назад кнопками редактирования, к

экрану CAMB.

зувы не самон или: нужно пределать с дмологиком то же самое, с чем мы столкнулись в экране регулировки (EPA). Если вы подвинете джойстик элерона направо, значение вернется к заданному по умолчанию тоо ». Удерживай<br>джойстик в правой позиции и снизьте значение до 25% 3) Вы не закончили: нужно проделать с джойстиком то же вернётся к заданному по умолчанию 100%. Удерживайте также и здесь.

> 4) С переключателем SW-3 посередине, позиция "NOR", убедитесь, что значения для каналов 1, 2 и 6 все равны 0%. Теперь потяните переключатель на себя - "ST 2" появится вместо "NOR" – и используйте кнопки данных, чтобы установить значение хода вниз для правого элерона на 25% («+» или «-» - зависит от ориентации вашего серво.) 5) Перейдите кнопками курсора к каналу 6 и установите значение для левого элерона также на 25%. 6) Чтобы настроить небольшую компенсацию хода руля

Эта программа позволяет вам установить определённую величину тика пруга астестательность, так то совремом согли<br>флапероны, если вы активировали этот микс) слегка двигаются вверх, когда вы тянете на себя джойстик руля высоты. Это люолмый микс для гонок и эр-аэрооатики, так как движение<br>закрылков вверх, комбинированное с движением вверх руля высоты, позволяет самолёту более быстро и резко поворачивать. микса «руль высоты-закрылкам», так что закрылки (или любимый микс для гонок и 3D-аэробатики, так как движение

> высоты вверх (мы предполагаем, что ваш самолёт скорее будет «клевать носом» вниз, когда активирован изгиб крыла),

# для прогиба.

одновременно. Символ "Inh" будет заменён на процентное 1) В экране E-F активируйте функцию, нажав обе кнопки данных значение (100% по умолчанию).

> Как всегда, вам, вероятно, придется изменять все эти значения, когда вы поднимете модель в воздух.

.<br>Закрылок или флаперон BBEPX Руль высоты ВВЕРХ

÷

ioh

 $\Box$ 

15

елателие <sub>(</sub>тоето пе ушелтанине).<br>2) Теперь удерживайте правый джойстик максимально отведённым назад (для полностью поднятого руля высоты) и затем, наблюдая за моделью, изменяйте значение, чтобы достичь такого выдылкения закрылков вверх, которого вы хотите при полностью<br>поднятом руле высоты. Вам, вероятно, не потребуется более 15%, но это будет ясно только после тестового полёта. 3) Наконец, подвиньте джойстик вперёд и снизьте значение до 0 %выдвижения закрылков вверх, которого вы хотите при полностью

# **A -> R (Микс элерона-руля направления) CUT (Функция отсечки двигателя)**

В этом экране вы можете установить значение хода серво газа (вы также можете выбрать направление в программе), так что вы можете немедленно отсечь двигатель, если газ дан меньше чем наполовину, нажатием кнопки "Eng Cut", расположенной в верхнем правом углу передатчика.

# the plane to snap-turn more quickly. **Установка микса «руль высоты-закрылкам»**

2) Используйте кнопки данных, чтобы изменить значение отрицательное число до 75%), которая передвигает серво газа в точку, где толкатель полностью соприкасается с парогратором мотора: (Вы активнутого стое му двимонии корпуса передатчика.) и постата в тому различно в тому различно в тому различно в тому различно тако настройки (вы можете задать положительное или карбюратором мотора. (Вы активируете отсечку движения

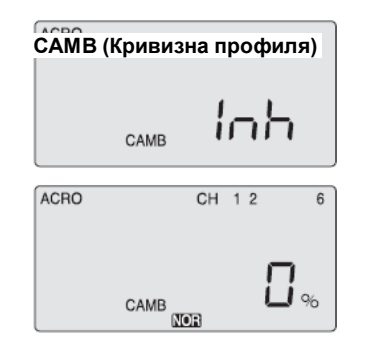

**E-F (Elevator-Flap mix)**

ACRO

ACRO

 $E \rightarrow F$ 

 $E \rightarrow F$ 

Эта программа позволяет вам микшировать элероны и закрылки или флапероны, чтобы изгибать заднюю кромку крыла вниз или выгибать вверх.

3) Внимательно наблюдайте за движениями вашей модели. Нельзя задавать слишком большое значение расход энергии батарей на борту и потенциальную model carefully: You don't want to overdo the travel value or you'll проблему перегрева.)хода, или вы застопорите серво (вы, вероятно, услышите жужжание, если серво встал – это вызывает лишний

Изгиб меняет аэродинамический профиль, чтобы создать больше подъёмной силы, когда вы замедляете ход перед посадкой или для того, чтобы масштабная модель летела более медленно и реалистично. Вы также сможете установить ход руля высоты в этом экране меню, чтобы компенсировать тенденцию модели «зарываться» носом, когда закрылки и элероны опускаются одновременно.

the amount of up-flap movement you want вам в целом не будет нужно опускание закрылков, когда вы at full up-elevator. You probably won't need more than 15%, but only in-flight won't need more than 15%, but o двигаете джойстик руля высоты вперёд.

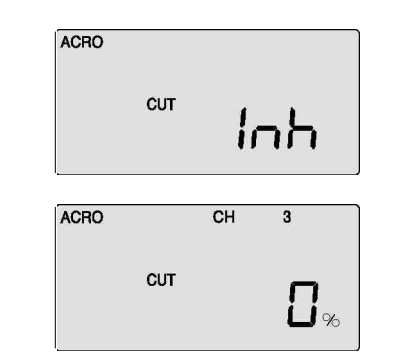

### **Установка изгиба крыла и компенсации руля высоты**

### **Setting the engine cut function Установка функции отсечки двигателя**

1) В экране "CUT" появится процентное значение (по<br>\\\\QT\\3\\\\\\

Этот готовый микс элерона-руля направления позволяет вам подчинить определённый диапазон движений руля направления движениям элеронов, чтобы достичь автоматически координированных поворотов. В добавление к дифференциалу элеронов, этот микс уменьшает рысканье фюзеляжа, когда элероны накреняют крыло. Этот микс особенно полезен для того, чтобы повороты на медленнолетающих моделях были реалистичнее.

4) Теперь понаблюдайте, как двигается руль высоты, когда вы двигаете джойстик вправо-влево: когда элерон правого руля двигается вверх, руль направления должен повернуться примерно на четверть своего хода направо; и то же самое, только влево – при движении левого джойстика.

Оптимальное значение микширования может быть определено только при полёте. Если нос самолёта поворачивает направо, когда вы кренитесь на левый бок – сочетание слишком мало: увеличьте значение хода руля направления. Если он меняет курс налево (с тем же креном) – значение слишком велико.

# умолчанию 0%).

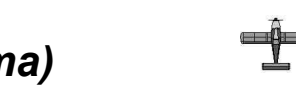

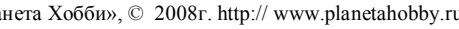

# *FLT С (Условия полёта) FLT С (Условия полёта)*

### **FLT С (Условия полёта)**

### **Это необычная функция программирования Sky Tech**

**T6i,** которая позволяет вам активировать до четырёх режимов с различными условиями полёта переключателями SW-1 и SW-3. В этих режимах вы можете выбрать четыре различных значения двойных расходов и экспоненты, а также настроек флаперона и руля высоты на каждое положение переключателя. Мы уже демонстрировали эти функции ранее, когда мы настраивали один дополнительный режим полёта с установками изгиба крыла. Возможность задать четыре режима полёта с различными функциями двойных расходов и экспоненты обеспечивает некоторые полезные нюансы управления полётом, когда вы летаете в изменяющихся погодных условиях или проделываете сложные аэробатические трюки.

ВАЖНОЕ ЗАМЕЧАНИЕ: Если вы включаете передатчик с одним (или более) переключателем в позиции активации условий полёта, радиосистема начнёт пищать, и экран проинформирует вас о том, какой переключатель находится в позиции «Вкл». Если такое случится, не паникуйте: просто передвиньте переключатель(и), чтобы пищание прекратилось, и появилась надпись "NOR".

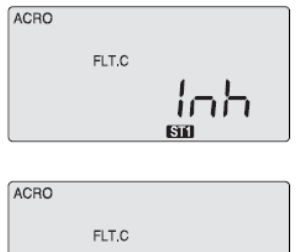

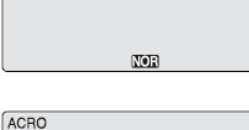

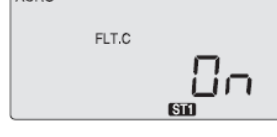

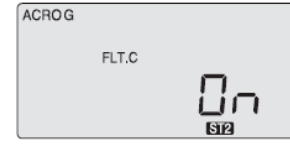

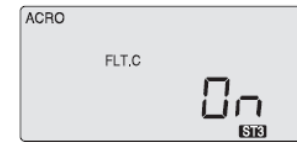

### **Установка режимов условий полёта**

- 1. Передвиньте оба переключателя режимов в их нормальные положения: SW-1 назад в позицию "0", а SW-3 в среднюю позицию.
- 2. Чтобы активировать режим полёта на переключателе SW-1, передвиньте его к себе, в позицию «1», и одновременно нажмите обе кнопки данных. Символ "Inh" сменится на "On", и ST3 замигает. Теперь передвиньте переключатель обратно в позицию «0».
- 3. Чтобы активировать ещё два режима полёта, передвиньте переключатель SW-3 из центральной позиции (NOR) к задней крышке передатчика. Активируйте режим ST1, нажав обе кнопки данных одновременно. Символ "Inh" сменится на "On", и ST1 замигает.
- 4. Передвиньте переключатель SW-3 к передней панели передатчика. Активируйте режим ST2, нажав обе кнопки данных одновременно. Символ "Inh"поменяется на "On", и ST2 замигает.
- 5. Средняя позиция, нормальная (NOR), по умолчанию назначена для четвёртого режима полёта.

Чтобы активировать определённый режим условий полёта во время полёта, просто передвиньте соответствующий переключатель. Заметьте, что SW-1 перекрывает управляющее действие SW-3 в любой из его трёх позиций.

### **Установка режимов условий полёта с различными значениями двойных расходов и экспоненты.**

Давайте настроим установки двойных расходов и экспоненты в добавление к принятым для центрального положения переключателя SW-3, нормальной (NOR) позиции. Мы предполагаем, что вы уже активировали режимы ST1 и ST2 на этом переключателе, как описано выше:

- 1. Войдите в меню основных функций, нажав обе кнопки редактирования на включённом передатчике.
- 2. Перейдите к экрану двойных расходов (D/R) с помощью правой кнопки редактирования: будет мигать CH 1, и наверху экрана, под значением по умолчанию, появится "NOR" (если это не так, вы можете вернуться к значению по умолчанию немедленно, нажав кнопку «Очистить».) Рядом с цифрой 100% "0" показывает, что переключатель SW-2 в нулевой позиции – если это не так, передвиньте его туда.
- 3. Используя кнопки данных, введите значение для элеронов в Кан.1 – затем передвиньте переключатель SW-2 в позицию «1» и введите другое значение. Это будет уровень двойных расходов для элеронов в нормальном (NOR) режиме полёта.

- 4. Чтобы задать второй набор двойных расходов для элеронов в режиме условий полёта ST1, передвиньте переключатель SW-3 к задней стенке корпуса передатчика: на экране появится «ST1». Теперь установите двойные расходы, когда переключатель SW-2 в позиции "0", а потом – когда в позиции «1».
- 5. Чтобы задать третий набор двойных расходов для элеронов в режиме условий полёта ST2, передвиньте переключатель SW-3 к передней пластине корпуса: на экране появится ST2. Теперь установите двойные расходы, когда переключатель SW-2 в позиции «0», а затем – когда он в позиции «1».
- 6. Если вы хотите задать значения двойных расходов для руля высоты и руля направления, повторите вышеописанные последние три шага, вводя значения для Кан.2 руля высоты, а затем для Кан.4 руля направления.
- 7. Чтобы установить настройки экспоненты для двух дополнительных режимов полёта, перейдите к экрану EXP и в точности повторите процесс, описанный выше для настроек значений двойных расходов. (Заметьте, что настройки и двойных расходов, и экспоненты привязаны к одному переключателю: SW-2).

# *Ручки Sky Tech T6i для управления планёром Ручки управления планёром и обозначение переключателей*

Выключатель питания

На рисунке показаны обозначения для Mode 2 (левый газ), заводская установка. Заметьте, что некоторые функции не будут работать, пока их не

активируют в меню микширования.

# **Подсказка!**

### **Если это ваш первый планёр...**

Если это ваша первая модель планёра, вот несколько подсказок, которые улучшат ваши навыки в его программировании. Вы лучше поймёте их после прочтения инструкции целиком. Вернитесь к этому разделу, когда будете готовы начать настройки:

- 1. Начните с установки корректного типа модели, GLID, в меню начальных настроек.
- 2. Зайдите в главное меню программирования, затем используйте функцию REV и убедитесь, что все серво движутся в правильном направлении.
- 3. После центрирования рычагов серво вручную, так точно, как вы сможете, используйте функцию S.TRM
- (субтриммера), чтобы центрировать серво.
- 4. Установите конечные точки серво с помощью функции EPA.
- 5. Задайте значения экспоненты -35% для элерона, Кан.1, и руля высоты, Кан.2.
- 6. Когда ваш планёр будет готов к полёту, поставьте его на полку и достаньте программу-симулятор полёта для ПК. Потратьте достаточно времени, ломая планёр в симуляторе. Это сохранит вам сотни рублей на запчасти и бесчисленные часы ремонта.
- 7. Готовы лететь? Если вы знакомы с опытным пилотом-моделистом, попросите его протестировать ваш планёр в первом полёте. Это НАСТОЯТЕЛЬНО РЕКОМЕНДУЕТСЯ, даже если этот человек живёт за сто километров от вас! Если вы предоставлены сами себе, начинайте медленно и осторожно.

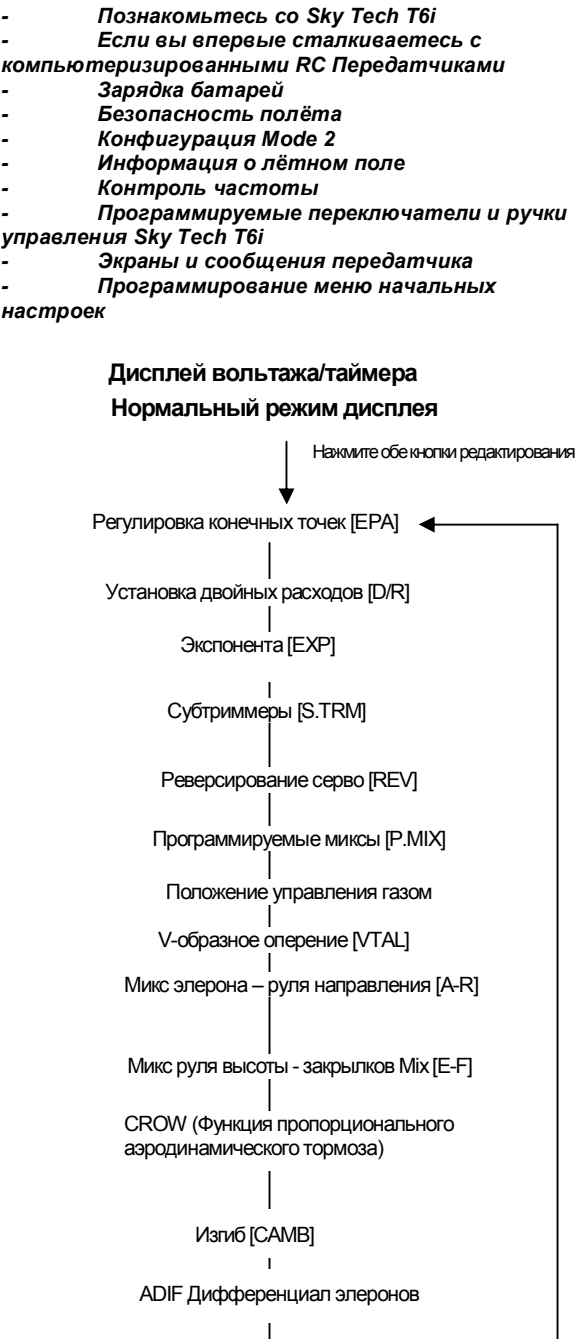

Следующие разделы описывают программируемые функции Sky Tech T6i's в режиме GLID, специфичные для планёров. Пожалуйста, вернитесь к меню начальных установок и меню основных функций ACRO, чтобы прочитать инструкции по программированию других функций Sky Tech T6i, не специфичных для меню GLID.

### **SW3** Переключатель режима полёта Переключатель тренера или **SW1** отсечки Режим полёта ST-3 двигателя **SW2** DA DEAR Переключатель E ALLE N **ACE RC** двойных расходов и экспоненты элерона, руля  $\circledcirc$ высоты и руля направления Джойстик элерона Джойстик руля ty. ST и руля высоты и газа или Crow-микс i Ручка 6 <u>ර</u> 0 (С триммирования **AB** Ручка  $\circ$   $\circ$   $\circ$   $\circ$  $\triangleleft \left( \underbrace{\text{min}}_{\text{max}} \right) \triangleright$  $\triangleleft \left( \underbrace{\text{min}}_{\mathbf{v}} \mathbf{v} \right) \triangleright \quad \text{and} \quad \text{and} \quad \text$ руля высоты триммирования **SKY TECH T61** Ручка триммирования

руля направления Ручка

триммирования элерона

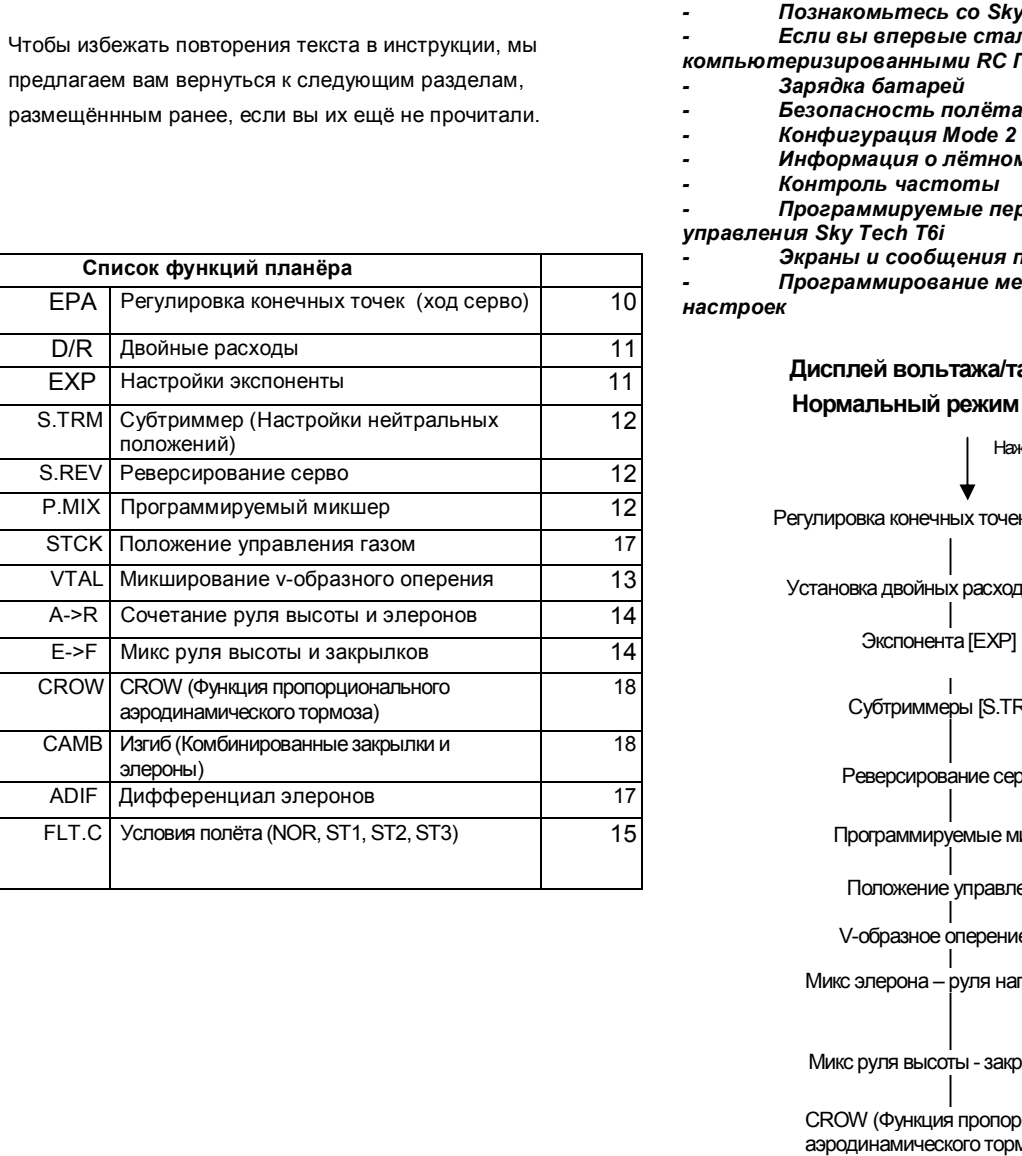

предлагаем

S.TRM

CROW

CAMB

FLT.C Условия полёта

# *Обзор свойств начального меню для программирования GLID*

# *ADIF (Дифференциал элеронов)*

Следующий раздел расположен в начальном меню, как описано ранее.

Выберите базовую линию типа модели: во втором экране меню будут мигать программируемые базовые линии АСRO, GLID или HELI. Так как теперь мы делаем настройки для планёра, выберите GLID кнопками курсора. Нажмите обе кнопки данных одновременно, чтобы подтвердить свой выбор – вы услышите двойной звуковой сигнал в подтверждение.

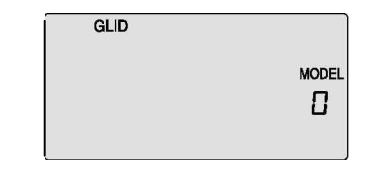

*Важное замечание: У вас планёр типа «летающее крыло»?*

*В режиме GLID программа ELVN недоступна – если ваш планёр типа «летающее крыло», используйте режим ACRO, чтобы настроить его.*

### **ADIF (Дифференциал элеронов)**

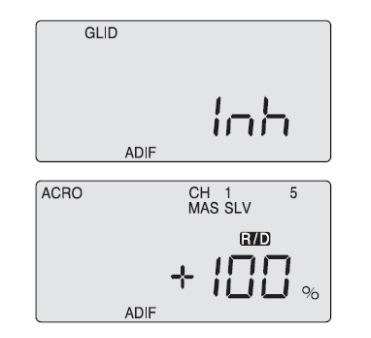

### **Cоздание дифференциала элеронов**

Теперь давайте уменьшим ход вниз каждого элерона до, приблизительно, половины хода вверх (это хорошее начало для установки дифференциала на типичном планёре):

1. Убедитесь, что MAS и "1" мигают. Теперь, отведя джойстик налево, снизьте значение кнопкой данных (-) до

2. Используйте правую кнопку курсора, чтобы замигал "SLV 1", и уменьшите значение хода до 50%, отведя джойстик направо. Теперь ваши элероны запрограммированы с

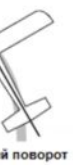

ную дугу ите сочетание и/ил дифференциал

Нос указывает внутрь по ой дуги Слишком большое сочетание или дифференциа Снизьте одно или оба значения

- 50%.
- дифференциалом в 50%.

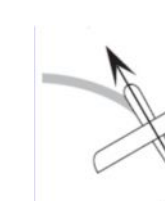

фюзеляж движется в направлении поворота (н не меняйте!)

### *Программирование настроек модели в главном меню*

В программируемой базовой линии GLID появляются три новые функции, недоступные в режиме ACRO: функция CROW позволяет вам программировать управление снижением, когда оба элерона движутся вверх, в то время как закрылки движутся вниз; функция ADIF, создающая дифференциал элеронов и флаперонов; и функция STCK , убирающая газ с левого джойстика и перемещающая его на переключатель SW-1 в верхнем левом углу передатчика (что освобождает джойстик для функции пропорционального контроля "CROW".)

Это экран меню основных функций (вместо FLPN в базовой линии ACRO), где вы можете активировать серво элерона, подключенное к каналу 5 для создания флаперонов. Также здесь вы можете создавать дифференциал элеронов, т. е., регулировать элероны, так чтобы их ход был больше в одном направлении (обычно приблизительно вдвое больше при движении ВВЕРХ, чем ВНИЗ). Это особенно важное качество для планёров, так как дифференциал снижает «вредное» сопротивление из-за рысканья фюзеляжа и лишнего хода элеронов.

*Внимание: Вы должны активировать эту программу, чтобы создать флапероны, прежде чем вы сможете устанавливать функции микшеров «руль высоты-закрылкам», «изгиб» или «Crow».*

джолотик.<br>2. Чтобы установить газ на переключатель SW-1, - посы установить тас на порсклютатель от питосы устания.<br>нажмите обе кнопки данных одновременно, и на экране "CONSTRUCT SOO WICHWA ДОЛНОМ ОДНОБРОМОННО, Я НО ОКРОЛО<br>ПОЯВИТСЯ "SW1". Теперь, когда вы двигаете этот полетнол том и такторе, когда векдетаете отот<br>переключатель к себе от «0» до «1», мотор начинает мощность. работать на полную мощность.

### **Aктивация флаперонов**

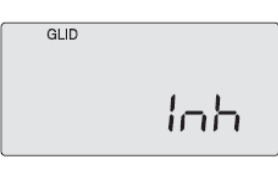

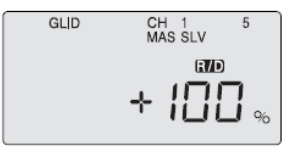

### *STCK (Джойстик или переключатель газа)*

### **STCK (Джойстик или переключатель газа)**

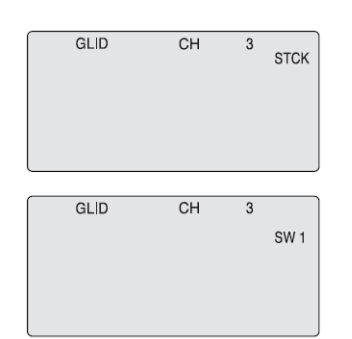

Используя правую кнопку редактирования, перейдите к экрану ADIF и активируйте программирование дифференциала, нажав обе кнопки данных. Должны замигать надписи "MAS" и CH "1", а надпись CH 5 "SLV" остаться немигающей (показывая, что управляющее серво на канале 1, а подчинённое – на канале 5). Значения хода по умолчанию для обоих джойстиков, левого (L/U) и правого (R/D), должны быть 100%. Теперь, когда элерон правого крыла двигается вверх и вниз, управляемый джойстиком, элерон левого крыла двигается соответственно (но в противоположном направлении). Если вы активируете функцию CROW и/или микс «руль высоты-закрылкам», оба элерона будут двигаться однотипно как флапероны.

Если ваш планёр использует электрический мотор для Если ваш планёр использует электрический мотор для запуска, базовая линия программирования GLID запуска, базовая линия программирования GLID позволяет вам сохранять управление газом, даже если вы позволяет вам сохранять управление газом, даже если посвоялог вам осхранять управление racem, даже ос.<br>вы собираетесь активировать функцию CROW на джойстике. Чтобы произвести такую замену, выполните левом джойстике. Чтобы произвести такую замену, следующие два шага: выполните следующие два шага:

1. Войдите в главное меню и выберите экран STCK. 1. Войдите в главное меню и выберите экран STCK. Настройка по умолчанию устанавливает газ на левый Настройка по умолчанию устанавливает газ на левый джойстик. джойстик.

**Сейчас вы должны выбрать GLID в качестве базовой линии в меню начальных установок. В тексте, который следует далее, мы рассмотрим и объясним особенности пунктов меню установок модели для режима GLID.**

**Для тех свойств GLID, которые являются общими с ACRO, вернитесь к их описанию в разделе ACRO, чтобы настроить базовые функции вашей модели (как, например, реверсирование серво и конечные точки).**

### **Подсказка**

### *CROW (Управление воздушной скоростью и глиссадой)*

### *CAMB (Изгиб крыла)*

# *CAMB (Изгиб крыла)*

### **CAMB (Изгиб крыла)**

### Подсказка

Хотя функция изгиба крыла также появляется в меню ACRO, в её использовании для планёров и самолётов с двигателем есть заметные различия. Пожалуйста, прочтите дальнейшие инструкции, чтобы понять, как наиболее эффективно использовать функцию изгиба на вашем планёре.

Твёрдое понимание свойства настройки условий полёта поможет вам во время программирования изгиба крыла. Запуск: Когда переключатель SW-3 передвинут к вам, элероны и закрылки будут слегка подниматься одновременно, чтобы "прогнуть" аэродинамический профиль для увеличения скорости полёта, а руль высоты поднимется на несколько градусов, чтобы повернуть модель вертикально в первые 5 сек (или около того) полёта.

Полёт: Когда вы ставите переключатель SW-3 в среднее положение, руль высоты слегка опустится (по отношению к его нормальному углу наклона). Это позволит планёру быстро пролетать между потоками тёплого воздуха и сквозь зоны снижения.

Воздушные потоки: Когда переключатель SW-3 находится в дальнем от вас положении, элероны и закрылки опустятся вниз на 5-10см, а руль высоты поднимется на несколько градусов по отношению к нормальному углу наклона. Это режим, в котором удобно находиться, когда вы подозреваете, что вы попали в поток. Сейчас у планёра самая низкая вертикальная скорость, и он может лететь почти «на месте», чтобы позволить вам круто повернуть и держаться в центре потока.

**Настройка режима полёта с изгибом крыла и компенсирующим рулём высоты**

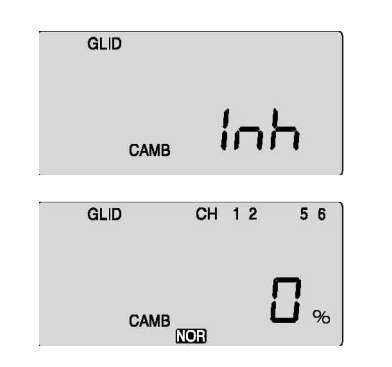

данных одновременно. 1) Aктивируйте функцию нажатием обеих кнопок

> 1. Первый шаг – перейти к экрану условий полёта (FLT C), чтобы установить изгиб крыла и работу руля высоты для каждого положения переключателя SW-3 "FLT Mode". Используйте правую кнопку редактирования, чтобы перейти к экрану FLT С.

> 2.Теперь активируйте то, что будет режимом «запуска», передвинув переключатель к себе и затем нажав обе кнопки данных. Символ "Inh" сменится на "On", и замигает «ST2». Передвиньте переключатель до упора назад и тем же образом активируйте позицию переключателя ST1, которая станет нашим режимом «потока». Средняя, нормальная

2) Понаблюдайте за движением управляющих повериностой вышой шедоли, установите она тоние длинижней части корпуса передатчика. Начните с серво элеронов на кан. г и кан.э. настраивайте элероны<br>приблизительно до 50% их хода, пока серво не зажужжат и не встанут. Не делайте это значение слишком большим, так как вам ещё понадобится управлять уровнем крена толи и телесов в алерене с ловодать недостатоврение. чтобы реверсировать направление движения одного из (если у вас два серво закрылков, они должны быть подключены Y-образным проводом к разъёму канала 6 на поверхностей вашей модели, установите значение для элеронов на Кан.1 и Кан.5: настраивайте элероны летательного аппарата с помощью подъёма элеронов. серво элеронов, если это необходимо). 3) Установите серво закрылков на Кан.6 на 75% их хода

..................<br>4) Наконец, перейдите к Кан.2 и установите значение хода руля высоты, так чтобы руль двигался вниз совсем немного, чтооы управлять углом тапгажа. 1970 - хорошее значение<br>для начала, хотя для окончательной настройки необходим тестовый полёт. <u>Симветования с сол</u>ение с соления с соления с соления с соления с соления с соления с соления приёмнике). чтобы управлять углом тангажа: 15% - хорошее значение

**ТРЕБОВАНИЯ БЕЗОПАСНОСТИ:** Проверяя в полёте реакцию вашей модели на настройки CROW, убедитесь, что вы поднялись на высоту, как минимум, 50м, чтобы у вас было время заметить любые трудности в управлении.<br>-

позиция (NOR) - для "полёта". Вы, конечно, можете поменять местами позиции «запуска» и «потока», если так вам больше

нравится.

3. Теперь вернитесь к экрану CAMB кнопкой редактирования и передвиньте переключатель SW-3 к себе, в позицию режима «запуска». Включите модель, чтобы наблюдать за движениями управляющих поверхностей.

4. При мигающем «CH 1» изменяйте значение хода серво кнопкой данных, пока элерон правого крыла не перейдёт в позицию, соответствующую «прогнутому» положению аэродинамического профиля. (Внимание: узнайте рекомендации производителя планёра относительно положений изгиба для задней кромки крыла).

5. Используя правую кнопку курсора, перейдите к Кан.2 и настройте путь руля высоты вверх на несколько градусов. Перейдите к Кан.5 и настройте элерон левого крыла. Если задняя кромка крыла в вашей модели имеет и закрылки, перейдите к Кан.6 и измените значение для них так, чтобы оно соответствовало элеронам.

6. Теперь передвиньте переключатель SW-3 в центральную, нормальную позицию и повторите те же самые действия, чтобы установить соответствующие значения для управляющих поверхностей кромки крыла и

руля высоты для режима «полёта».

7. Наконец, передвиньте SW-3 в положение «потока» и отрегулируйте значения там. После этого выйдите из экрана и/или выключите передатчик. Как всегда, понадобится тренировочный полёт для окончательной

настройки.

### **CROW (Управление воздушной скоростью и глиссадой)**

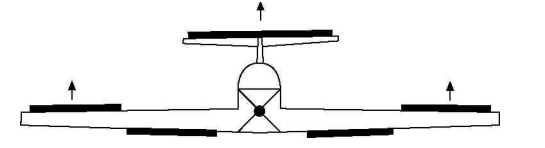

(CROW поднимает элероны и опускает закрылки, когда вы двигаете левый джойстик к низу корпуса передатчика.) В этом экране вы можете активировать функцию аэродинамического тормоза и управления глиссадой CROW и установить значения для движений серво элеронов, закрылков и руля высоты. Чем больше вы применяете CROW во время захода на посадку (с левым джойстиком), тем круче становится глиссада и замедляется планёр. Так как вы можете регулировать значение CROW, вы можете точно контролировать, где и как медленно приземлится планёр – важный фактор для посадки на полосу ограниченной длины (планёры обычно гораздо более «скользкие», чем самолёты с двигателем!) и при засчитывании очков за точную посадку.

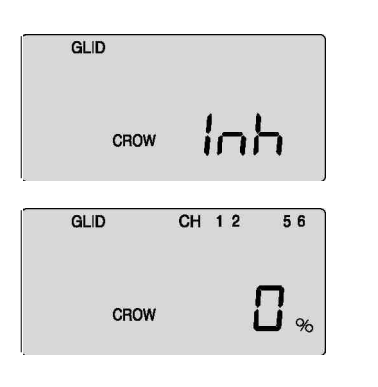

### Подсказка

Нужно, чтобы ADIF, активированный на Кан.5, появился на экране CROW.

### **Настройка CROW**

Способность изменять форму аэродинамической поверхности, выгибая (вниз) или прогибая (вверх) заднюю кромку крыла в сочетании с одновременными небольшими изменениями, производимыми с помощью триммеров рулей высоты, является решающей для оптимизации способности модели выполнять различные задачи в различных полётных условиях. Sky Tech T6i предлагает вам выбрать до четырёх режимов условий полёта, в которых вы можете задавать различные значение для триммирования элеронов, закрылков и рулей высоты (так же, как и двойные расходы и значения экспоненты). Эти режимы активируются либо переключателем SW-3, либо SW-1. Типичный пример оптимальной настройки метательного планёра будет состоять из этих трёх режимов полёта (каждый из которых привязан к SW-3):

### *Инструкция Sky Tech T6i для вертолётов Ручки Sky Tech T6i для управления вертолётом*

Этот раздел содержит инструкции по программированию настроек Sky Tech T6i, специфичных для режима HELI (для вертолёта).

Чтобы избежать повторений в тексте инструкции, мы советуем вам изучить следующие разделы (если вы ещё не сделали этого) в предыдущем тексте.

### Пожалуйста, обратите внимание:

чтобы изучить все инструкции по программированию свойств Sky Tech T6i, не специфичных для режима HELI, перейдите в раздел меню начальных установок и установок ACRO модели.

# *Ручки Sky Tech T6i для управления вертолётом*

Выключатель питания

Этот рисунок показывает обозначения для системы Mode 2 (газ слева), заводская установка. Заметьте, что некоторые функции не будут работать, пока их не активируют в меню микширования.

### Подсказка

Если это ваш первый вертолёт

Если это ваша первая модель вертолёта, вот несколько подсказок, которые улучшат ваши навыки в её программировании. Вы лучше поймёте их после прочтения инструкции целиком. Вернитесь к этому разделу, когда будете готовы начать настройки:

- 1. Начните с корректной настройки аппарата перекоса в меню начальных установок
- 2. Затем используйте функцию REV и убедитесь, что все серво движутся в верном направлении
- 3. После центрирования рычагов серво вручную, так точно, как вы сможете, используйте S.TRM, функцию субтриммера, чтобы центрировать серво
- 4. Установите конечные точки ваших серво функцией EPA

5. Прочитайте разделы о кривых газа и шага и настройте кривые NOR. Не беспокойтесь об удержании газа, режимах полёта и кривой повышения частоты холостого хода, пока вы не научитесь хорошо летать и зависать на месте в режиме NOR.

6. Поработайте с настройками гироскопа. Почитайте о том, как ваш гироскоп взаимодействует с различными передатчиками в инструкции к гироскопу.

- 7. Задайте значение экспоненты -35% для крена, Кан.1 и шага, Кан.2
- 8. Когда ваш вертолёт будет готов к полёту, поставьте его на полку и достаньте программу-симулятор полёта для ПК. Потратьте достаточно времени, ломая вертолёт в симуляторе. Это сохранит вам сотни рублей на запчасти и бесчисленные часы ремонта.
- 9. Готовы лететь? Если вы знакомы с опытным пилотом-моделистом, попросите его протестировать ваш вертолёт в первом полёте. Это НАСТОЯТЕЛЬНО РЕКОМЕНДУЕТСЯ, даже если этот человек живёт за сто километров от вас! Если вы предоставлены сами себе, начинайте медленно и используйте тренировочное шасси, чтобы предотвратить переворачивание.

Сначала научитесь зависать, а затем переходите к полёту вперёд.

### *Обзор свойств начального меню программирования для режима HELI*

Следующие два пункта находятся в начальном меню,

как описано ранее. Рассмотрим их здесь.

**Выберите базовую линию типа модели:**

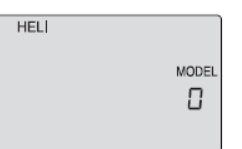

Во втором экране меню будет мигать программируемая линия ACRO, GLID или HELI. Так как мы настраиваем вертолёт, выберите HELI кнопкой курсора. Нажмите обе кнопки данных, чтобы подтвердить ваш выбор – вы услышите двойной звуковой сигнал в подтверждение.

### **Тарелка автомата перекоса:**

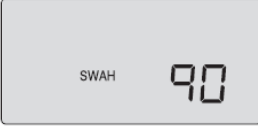

- Если вы впервые сталкиваетесь с компьютерными RC

передатчиками

- Безопасность полётов - Информация о летном поле

- Программируемые переключатели и ручки Sky Tech T6i

- Экраны и сообщения передатчика

- Познакомьтесь со Sky Tech T6i
- Зарядка батарей
- Конфигурация Mode 2
- Контроль частоты
- Меню программирования начальных настроек

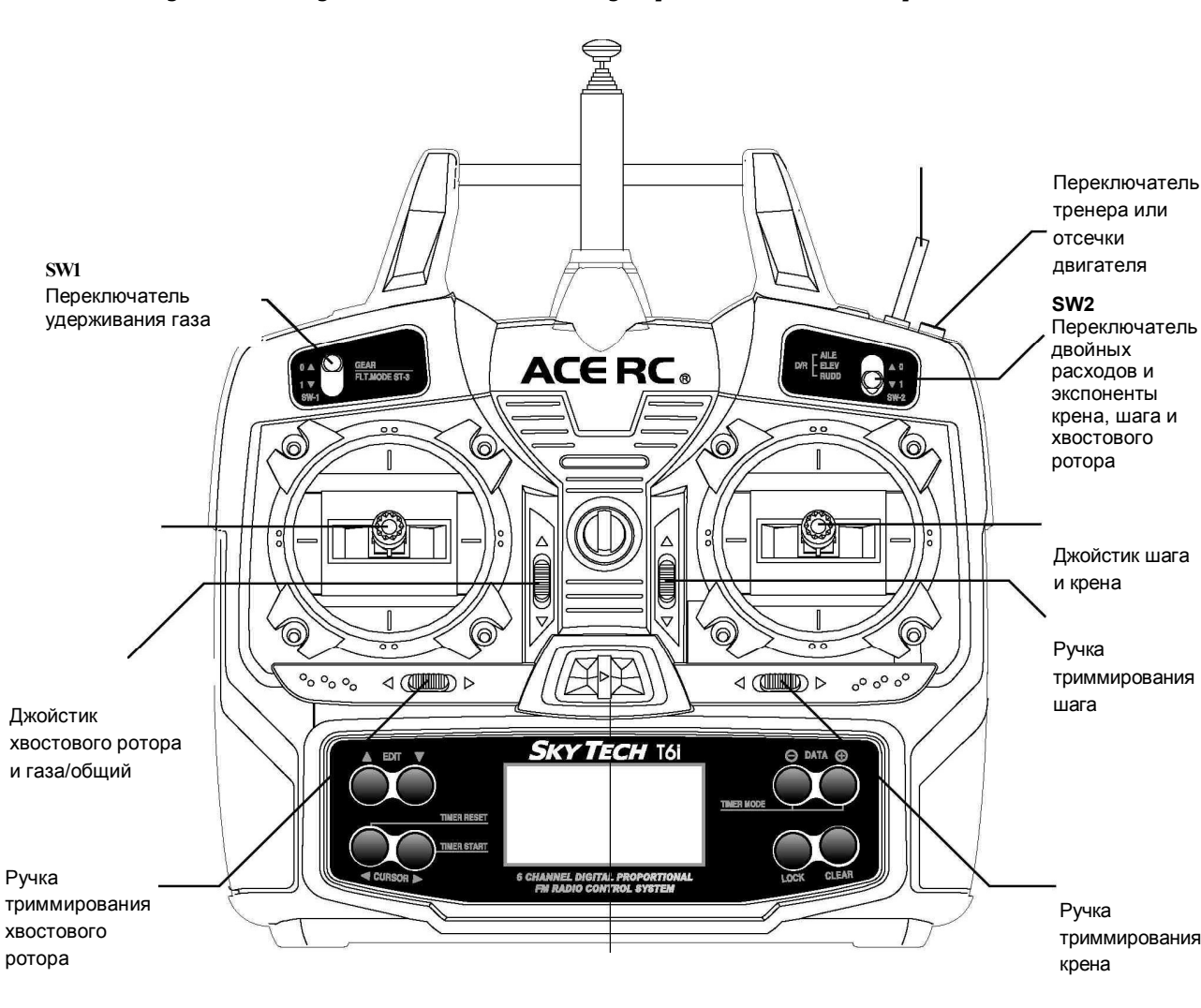

Если вы выбрали HELI в качестве типа модели, этот экран появится, давая вам возможность выбрать между положением тарелки NOR (нормальное, механически 90 градусов) или положением 120 градусов нажатием кнопок курсора. Посмотрите инструкцию по управлению вашей моделью, чтобы выяснить, какой из этих популярных типов автомата перекоса используется в вашем вертолёте, и выберите его здесь.

NOR – это стандартный автомат перекоса, где один серво обеспечивает функции общего шага, руля высоты и элеронов. Положение 120° предназначено для автомата перекоса с тремя серво, которым требуется специальное микширование, чтобы серво должным образом обеспечивали требуемые функции шага, руля высоты и элерона. Аппарат перекоса типа 120° также относится к SN-3.

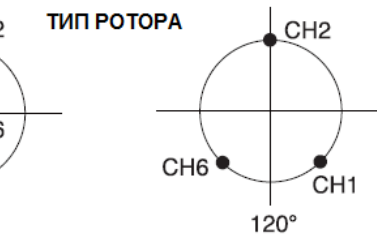

### *Меню программирования настроек модели*

### *Программирование настроек модели для вертолёта*

Чтобы настроить Sky Tech T6i для управления конкретной моделью, вам нужно войти в меню установок модели. В этом меню вы можете программировать специфические функции управления и значения (ход серво) для конкретной модели вертолёта, которую вы выбрали ранее в меню начальных настроек.

Включите передатчик – теперь вы в стандартном экране операций.

### *Программирование меню установок модели для вертолёта*

10

12

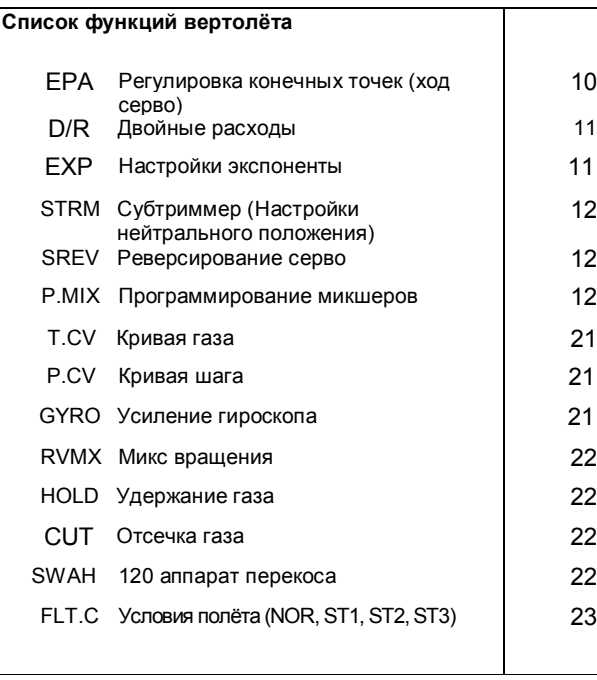

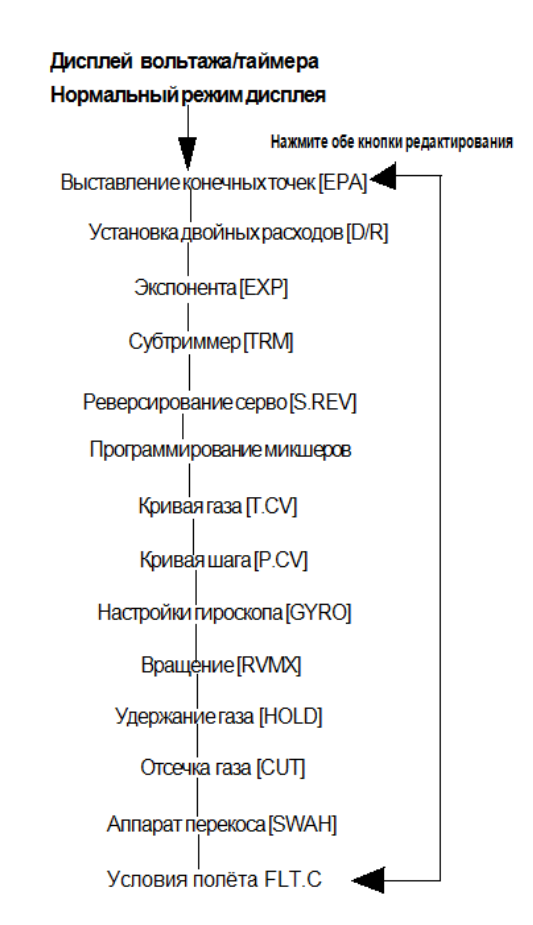

В этом разделе описывается, как использовать функции вертолёта Sky Tech T6i (тип модели HELI). Описания других функций, таких как выставление конечных точек, двойные расходы, экспонента и т. д. даны в разделе ACRO.

### Подсказка

**Два основных типа вертолётов: с фиксированным шагом и общим шагом**

Есть два основных типа вертолётов: с фиксированным шагом и общим шагом. Вертолёты с фиксированным шагом проще в управлении и имеют меньше движущихся деталей, так как двигатель управляет скоростью лопастей с «фиксированным» шагом. Для такой функции фиксированного шага вам следует использовать функцию кривой газа Sky Tech T6i, а не функцию кривой шага.

В верхнем левом углу появится "HELI", а справа будет большое число, сообщающее вам о состоянии батареи (например, 7,2В) и меньшее одноразрядное число, показывающее номер ячейки в памяти для данной модели. Также на экране будет маленький чёрный квадратик с символом "NOR". Он показывает, что система в данный момент в режиме «нормальных» условий полёта, что в режиме HELI также обозначено как НОРМАЛЬНАЯ кривая. Позже мы покажем вам, как активировать режимы условий полёта или режимы "Idle-Up" (повышения частоты холостого хода) для высшего пилотажа – и именно на этом экране будет показано, какой режим активен в данный момент. передатчика во время пролистывания списка правой кнопкой редактирования:

Другая, более распространённая, настройка общего шага использует микшер, комбинирующий газ (об/мин) и регулируемый «шаг» или угол лопастей вертолёта. Обе функции кривой газа и кривой шага Sky Tech T6i используются для отладки управления вертолётом с общим шагом.

### **Два распространенных типа двигателя: электрический и калильный**

Есть несколько тонких, но важных различий в методах настройки между вертолётами с калильным и электрическим двигателем:

Если ваш вертолёт с калильным двигателем:

1. Серво, подключённый к разъёму Кан.3 приёмника, управляет дроссельной заслонкой карбюратора в двигателе.

2. Калильные вертолёты также имеют собственную батарею на борту, чтобы питать приёмник, гироскоп и серво.

Если ваш вертолёт с электрическим двигателем:

- 1. Соответствующий регулятор скорости (ESC) подключён к разъёму приёмника Кан. 3, чтобы управлять скоростью вращения мотора. Регулирование скорости может требовать настроек, которые нужно специально программировать, так что посмотрите инструкцию к регулятору скорости.
- 2. В электрических вертолётах меньшего размера большая батарея двигателя обеспечивает питанием серво, гироскоп и приёмник с помощью системы ВЕС, которая есть в регуляторе скорости. Электрические вертолёты большего размера имеют отдельную батарею приёмника, которая питает приёмник, серво и гироскоп.

Внимание: Если вы ранее выполняли настройки в режиме ACRO, вы заметите, что в базовой линии программирования HELI появляются пять новых функций, которых не было в режиме ACRO. Кривая газа, кривая шага, усиление гироскопа, микс вращения и удержание газа. Описания этих функций, появляющихся только в режиме HELI, приводятся ниже.

Теперь нажмите обе кнопки редактирования одновременно. Следующие пункты меню будут появляться на дисплее

# *T.CV (Кривая газа) P.CV (Кривая шага)*

Кривые газа и шага отражают положение джойстика газа/общего и строятся по пяти точкам от 1 до 5, как показано ниже. Эти «кривые» на самом деле являются прямыми линиями, соединяющими значения настроек в пяти точках, и они строятся с помощью присваивания процентных значений движений серво пяти положениям левого джойстика: самое нижнее положение = точка 1, ¼ хода вверх = точка 2, половина хода = точка 3, 3/4 хода = точка 4, самое верхнее положение = точка 5.

После установки чисел, как показано, серво будет двигаться на 50% полного хода в одну сторону в нижнем положении общего джойстика и на 50% полного хода в другую сторону в верхнем положении.

### **Пример кривой по пяти точкам**

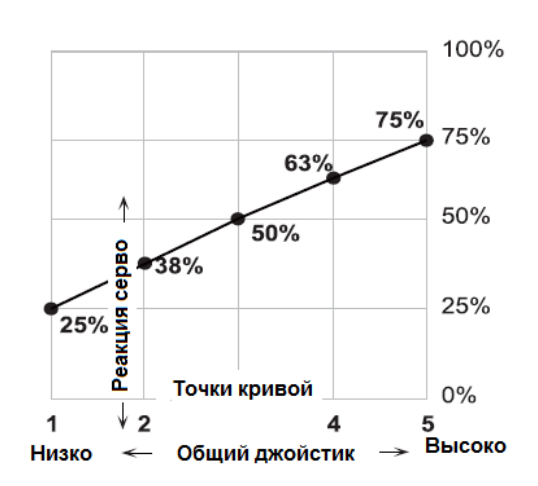

Вы можете получить линейную зависимость, проводя линию по пяти установкам, как показано выше. Но если вы хотите кривую другую формы, вы можете её получить. Вы можете «разгладить» или «смягчить» кривую вокруг зависания, как показано ниже. Это полезно для того, чтобы делать управление менее чувствительным рядом с зависанием.

**Пятиточечная кривая, смягчённая рядом с зависанием**

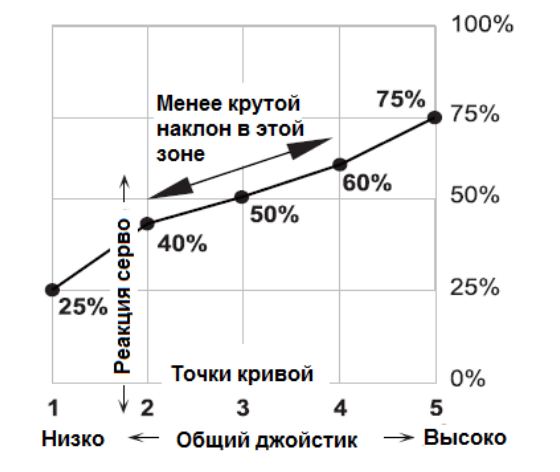

### **Настройка кривой газа**

- 1. Нажимайте одну из кнопок редактирования, пока не появится окно T.CV. По умолчанию задана линейная кривая, прямая линия от 0 до 100%, проходящая через 50% в точке зависания (центральная точка 3)
- 2. Убедитесь, что вы в нужном режиме полёта, передвинув переключатель SW-1 в надлежащую позицию. Помните, что вы можете задать отдельные, независимые настройки кривой газа для каждого отдельного режима повышения частоты холостого хода (за исключением ST3, удержания газа)!
- 3. Начинайте с точки 1, которая будет мигать. Это позиция холостого хода, и по умолчанию значение в этой точке 0%. Нажмите (+) или (-) кнопку данных, чтобы изменить значение настройки – для начала попробуйте изменение в пределах 15-20%.

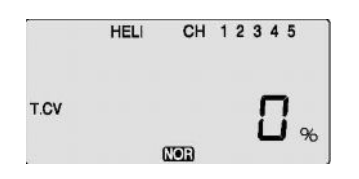

4. Когда вы закончили с точкой 1, перейдите к следующей точке правой кнопкой курсора. Замигает позиция 2, показывая, что вы задаёте значение для точки 2. Заметьте, что изначально эта функция не активна (Inh). Если вы пропустите её, у вас получится прямая линия от точки 1 до точки 3. Либо вы можете изменить значение в этой точке, нажав кнопку «Очистить», а затем меняя значение (+) или (-) кнопкой данных.

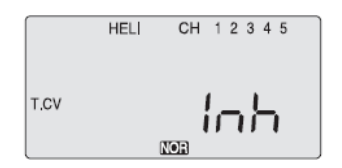

- 5. Повторите эту процедуру для точек 3, 4 и 5, нажимая правую кнопку курсора, затем задавая желаемое значение (-) или (+) кнопками данных.
- 6. Когда вы завершили настройки для кривых газа в первом режиме полёта (NOR), переходите к выбору кривой шага и настройте их в режиме NOR.

## **Подсказка**

### **Настройка кривых "Повышения частоты холостого хода" в других режимах полёта**

После того, как вы научитесь хорошо летать в режиме "NOR", обдумайте программирование кривых «Повышения частоты холостого хода» для более сложной аэробатики или 3D манёвров. Используйте настройки кривой NOR в качестве основы для других режимов полёта, используемых опытными пилотами.

### **P.CV Кривая шага**

Как и кривые газа, описанные ранее, кривые шага строятся на основе положений джойстика газа/общего. Инструкции по настройке аналогичны инструкциям для кривой газа, за исключением того, что вы можете также задавать кривую для режима полёта ST3.

Если вы новичок, забудьте на время об удержании газа. Вы можете получить линейную зависимость, создав линию по пяти точкам, как показано выше. Но вы можете получить и другую форму кривой. Вы можете «разгладить» или «смягчить» кривую вокруг зависания, как показано ниже. Это полезно для того, чтобы делать управление менее чувствительным рядом с зависанием.

### **Задаваемые значения для кривой шага**

1. Нажимайте одну из кнопок редактирования, пока не покажется окно P.CV. По умолчанию задана линейная кривая, прямая линия от 0 до 100%, проходящая через 50% в зависании (центре).

2. Убедитесь, что вы в нужном режиме полёта, передвинув переключатель SW-1 в надлежащую позицию. Помните, что вы можете задать отдельные, независимые настройки кривой шага для каждого отдельного режима повышения частоты холостого хода (за исключением ST3, удержания газа)!

3. Начинайте с точки 1, которая будет мигать. Это позиция холостого хода, и по умолчанию значение в этой точке 0%. Нажмите (+) или (-) кнопку данных, чтобы изменить значение настройки.

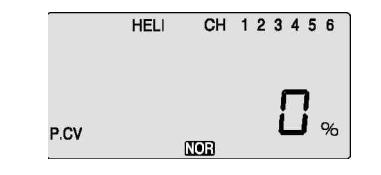

### **GYRO Усиление гироскопа**

Настройки гироскопа используются для автоматического управления усилением гироскопа во всех 4 различных режимах полёта. Настройки могут иметь разные значения в режимах полёта NOR, ST1, ST2, и ST3, позволяя вам подбирать усиление, которое вам необходимо в тех или иных обстоятельствах. Установки гироскопа управляют выходом приёмника Кан.5. Вы не можете независимо управлять этим каналом переключателем. Есть множество производителей гироскопов. Не все из них поддерживают одинаковые установки. Прочитайте инструкцию к вашему гироскопу для полного понимания принципов его установки и настройки.

4. Когда вы закончили с точкой 1, перейдите к следующей точке правой кнопкой курсора. Замигает позиция 2,

показывая, что вы задаёте значение для точки 2. Заметьте, что с этой функции невозможно начать (Inh). Если вы пропустите её, у вас получится прямая линия от точки 1 до точки 3. Либо вы можете изменить значение в этой точке, нажав кнопку «Очистить», а затем меняя значение (+) или (- ) кнопкой данных. 5. Повторите эту процедуру для точек 3, 4 и 5, нажимая правую кнопку курсора, затем задавая желаемое значение (-) или (+) кнопками данных. 6. Когда вы завершили настройки для кривых газа в первом режиме полёта (NOR), переходите к выбору кривой шага и настройте их в режиме NOR. Измените положение переключателей, как это необходимо, чтобы перейти в новый режим; проверьте по дисплею, что вы в том режиме, который требуется, затем установите все пять точек пошагово, как описано ранее.

### Подсказка

### **Где ручки управления газом зависания и шагом**

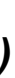

# **зависания?**

**Опытные пилоты вертолёта могут начать искать ручки управления газом зависания и шагом зависания на Sky Tech T6i. Не ищите – их здесь нет! Отличная регулировка газа и шага зависания может быть произведена в точке 3, средней точке кривой, в меню кривой газа и кривой шага.**

# *GYRO (Усиление гироскопа)*

### **Использование установок гироскопа**

**HFLI** 

GYRO

1. Нажмите одну из кнопок редактирования несколько раз, чтобы перейти в меню GYRO. С этой функции нельзя начинать настройку. Нажмите одну из кнопок курсора, чтобы активировать её. Активированная, она установлена на 50% во всех четырёх режимах полёта.

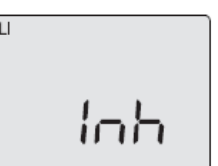

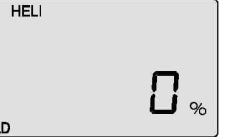

# *GYRO (Усиление гироскопа) HOLD (Удержание газа)*

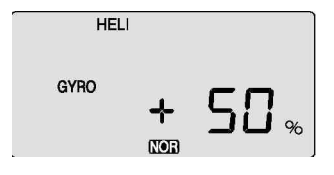

*2.* Чтобы установить значение микса для нормального (NOR) режима полёта, передвиньте переключатель SW-3; на экране будет появляться NOR. Установите процентное значение, чтобы достичь желаемого усиления гироскопа (обычно это настройки большого усиления). Если по какой-то причине вам нужно значение 0%, нажмите кнопку «Активировать/ Запретить» («Очистить»).

## **Подсказка**

Следующие настройки значений усиления гироскопа в режимах ST2, ST3 и ST4 (Удержание газа), нужны опытным пользователям в режимах «Idle-Up или манёвров.

- 3. Переведите переключатель SW-3 в центральную позицию. ST1 будет появляться и исчезать. Установите процентное значение, чтобы достичь желаемого усиления гироскопа в этом режиме полёта (обычно это настройки небольшого усиления во избежание заглохания во время манёвров).
- 4. Переведите переключатель SW-3 до упора вперёд. ST2 будет появляться и исчезать. Установите процентное значение, чтобы достичь желаемого усиления гироскопа.
- 5. Теперь переведите переключатель SW-1 до упора вниз. Сейчас вы можете ввести настройки для режима ST3, удержания газа.
- 6. Проведите несколько тестовых полётов, чтобы испробовать эти настройки. Обратите внимание на то, когда требуется больше усиления. Вы можете отрегулировать все настройки гироскопа для каждого режима полёта, чтобы они подходили вашей модели.

### **HOLD Удержание газа**

Функция удержания газа перемещает серво дроссельной заслонки двигателя в позицию, близкую к холостому ходу, и отключает его от джойстика газа. В основном она используется во время авторотации и активируется перемещением переключателя SW-1 влево. Вы можете установить позицию удержания дроссельной заслонки в пределах значений от -25 до +100% центрирования по отношению к позиции заслонки для холостого хода. Aктивация удержания газа также деактивирует микс вращения (RVMX).

1. Нажимайте одну из кнопок редактирования, пока не появится окно HOLD. По умолчанию эта функция не активна. Чтобы активировать её, одновременно нажмите обе кнопки данных. Это вызовет смену мигающего «INH» на дисплее на значение 0%.

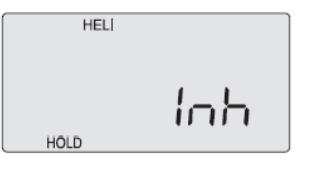

2. Теперь вы можете регулировать положение удержания газа (+) или (-) кнопками данных в пределах от -25 до +100% (чтобы вернуть значение по умолчанию 0%, нажмите кнопку «Очистить»).

3. Проверьте, переходит ли ваша дроссельная заслонка в желаемую позицию, передвигая переключатель SW-1

- 
- 
- туда-сюда.
- ротора.

Настройте значение, как это необходимо. Убедитесь, что выбрана достаточно большая скорость двигателя, чтобы, избежать случайной остановки, но достаточно маленькая, чтобы не приводить в действие сцепление основного

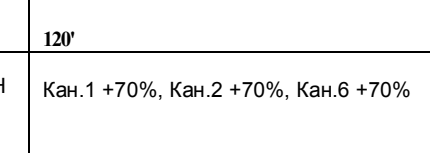

# *RVMX (Микс вращения) SWAH (Программирование автомата перекоса 120)*

### **RVMX Микс вращения**

# **NOR 120'** Нет меню SWAH

Функция микширования вращения комбинирует шаг с хвостовым ротором, чтобы подавить вращение, создаваемое изменениями шагового угла основного ротора и вращательной скоростью. Вы можете ввести независимые значения для микса вращения, превышающие и не достигающие половины значения газа для каждого из условий полёта NOR, ST1или ST2. Микширование вращения отключено при режиме удержания газа ST3, (управляемого переключателем SW - 1). Для ротора, вращающегося по часовой стрелке, микшер вращения должен применять правый руль, когда шаг возрастает; для ротора, вращающегося против часовой стрелки – наоборот. Не забудьте настроить значение для обоих направлений движения джойстика газа. В микшере вращения нет изначально запрограммированных значений. Вам понадобится ввести значения для вашего вертолёта, как описано в примере.

### Подсказка

- Микс вращения используется с стандартными гироскопами для управления вектором движения, но НЕ с гироскопами курсовой стабилизации.
- 1. Вызовите экран микширования вращения, несколько раз нажав одну из кнопок редактирования, пока не появится окно RVMX. Функция активна и включена с 0% микширования. Переведите джойстик газа в «холостую» позицию.

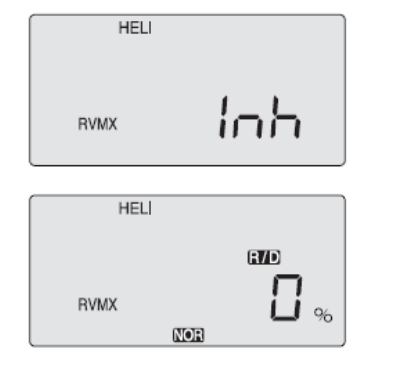

- 2. Теперь нажмите (+) кнопку данных. Это увеличит процентное значение микса RVMX для нижней стороны газа. Вы можете установить значение от 0% до 100% для этой стороны. Если вы хотите вернуть значение по умолчанию 0%, нажмите кнопку «Очистить».
- 3. Передвиньте джойстик газа в позицию «половинного газа» и задайте подходящее процентное значение.
- 4. Теперь проверьте, в корректном ли направлении реагируют оба руля направления и с должным ли ходом.
- 5. Установите значения RVMX для других условий полёта (ST1, ST2), двигая переключатель SW-3 и повторяя вышеуказанные процедуры.

### **SWAH Программирование автомата перекоса 120**

Меню автомата перекоса рассчитано только на те вертолёты, чей общий шаг управляется более чем одним серво одновременно, и иногда его относят к CCPM (Микшированию циклического и общего шага).

Sky Tech T6i имеет настройки для тарелок автомата перекоса 120°. Посмотрите инструкцию по настройкам вашей модели, чтобы выяснить, нужны ли вам специальные настройки автомата перекоса.

Меню автомата перекоса используется, чтобы управлять реакцией всех трёх общих серво как группы. Его НЕ НУЖНО использовать для реверсирования или регулировки хода отдельного серво. Осуществляйте такие настройки в меню REV и EPA, как описано выше. Когда вы перемещаете общий джойстик, все серво тарелки автомата перекоса должны двигаться в одном направлении с одинаковым значением хода вверх и вниз, не наклоняя тарелку. Если тарелка автомата перекоса наклоняется в одну сторону, когда вы управляете общим джойстиком, один или больше серво движутся в неправильном направлении или не с тем значением хода, и его требуется отрегулировать в меню SWAH. Если тарелка автомата перекоса опускается, когда шаг должен расти, или наоборот, поменяйте знак перед значением для всех трёх серво с (+) на (-) (или наоборот). Заметьте, что меню SWAH отсутствует, когда выбрано меню NOR, но тип автомата перекоса 120° содержит меню SWAH. Настройки по умолчанию показаны ниже.

### **Программирование автомата перекоса**

1. Изучите инструкцию по настройкам вашей модели. Если необходимы три серво, чтобы приводить в движение тарелку автомата перекоса при установке 120° CCPM, перейдите к разделу настройки модели и выберите тип автомата 120°

2. Со всеми подключёнными серво и включенными передатчиком и приёмником подвигайте джойстик газа/общий вверх-вниз. Автомат перекоса должен двигаться вверх и вниз, не вращаясь. Подвигайте джойстик элеронов влево-вправо. Автомат перекоса должен наклоняться влево-вправо, не наклоняясь вперёд или назад. Подвигайте джойстик руля высоты. Автомат перекоса должен наклоняться вперёд и назад без вращения. Если при движении общего джойстика

появляется вращение или автомат движется вверх и вниз при движении джойстиков элеронов или руля высоты, вам необходимо отрегулировать настройки в

меню автомата перекоса.

3. Если не все серво реагируют сонаправленно для общего или противоположного направлений элерона или руля высоты, вам нужно реверсировать один или несколько из них в меню реверсирования

 (REV). Попытки подобрать различные комбинации нормального и реверсированного вращения, чтобы получить должную реакцию серво, могут быть довольно продолжительными.

### *SWAH (Программирование автомата перекоса 120) Cпецификация Sky Tech T61 ACRO*

- 4. Вызовите экран автомата перекоса, несколько раз нажав одну из кнопок редактирования, пока не появится окно SWAH. Функция автоматически активна, когда вы выбираете микширование 120' в меню настроек модели.
- 5. Если все серво поднимают автомат перекоса с подъёмом общего джойстика, переходите к следующему шагу. Если они опускают автомат, нажмите правую кнопку курсора дважды, чтобы попасть в меню общих настроек (стрелка появится у номера 6).

Теперь нажимайте кнопку (-) данных, пока знак перед процентным значением не изменится на

противоположный. Теперь автомат должен правильно реагировать на общий джойстик. Если вы допустили

ошибку, вы можете сбросить процентное значение, нажав кнопку «Очистить».

### **FLT.C Условия полёта или "Idle-Up"**

Меню HELI вашей системы Sky Tech T6i обеспечивает три режима полёта в добавление к нормальному (NOR). В рамках каждых условий вы можете задавать независимый набор значений двойных расходов, экспонент, кривых газа и шага, микширования вращения и усиления гироскопа. В меню HELI эти экраны автоматически вызываются, когда вы переключаетесь на новые условия. NOR нужен для полёта с зависанием. ST1 должен использоваться для полёта вперёд и несложной аэробатики, ST2 может быть использован для заднего хода, а ST3 нужен для авторотации, так как включает функцию удержания газа, которая отключает серво газа от команд джойстика. Эти условия активируются, когда модель, выбранная из памяти, имеет тип HELI.

Установки по умолчанию для переключателей, управляющих этими условиями полёта,

- следующие:
- **NOR: ВКЛ, когда переключатель SW-3 СЗАДИ.**
- **ST1: ВКЛ, когда переключатель SW-3 ПО ЦЕНТРУ.**
- **ST2: ВКЛ, когда переключатель SW-3 СПЕРЕДИ.**

- **ST3: ВКЛ, когда SW-1 ОПУЩЕН. (Только для удержания газа) Включены или выключены эти функции, ST3 = УДЕРЖАНИЕ имеет наивысший приоритет; за ним следуют ST2 и ST1. Обычные установки (NOR) вступают в силу, если все остальные выключены.**

- 6. Если все серво наклоняют автомат перекоса направо при движении джойстика элеронов вправо, переходите к следующему шагу. Если они наклоняют автомат налево, нажмите правую кнопку курсора, чтобы перейти в меню настроек элеронов (стрелка появится у цифры 1). Измените знак перед процентным значением на противоположный, используя кнопку (-) данных. Теперь автомат должен правильно реагировать на джойстик элеронов.
- 7. Если все серво наклоняют автомат перекоса назад при движении джойстика руля высоты вверх, перейдите к следующему шагу. Если они наклоняют автомат вперёд, нажмите правую кнопку курсора один раз, чтобы выйти в меню настроек руля высоты (стрелка появится у цифры 2). Теперь нажимайте кнопку данных (-), пока знак перед процентным значением не поменяется на противоположный. Теперь автомат должен правильно реагировать на джойстик руля высоты.
- 8. Проверьте ещё раз, все ли эти три функции (движения общего джойстика, джойстиков элеронов и руля высоты) приводят к желаемому результату для автомата перекоса.
- Не устанавливайте ни одного значения SWAH 0%, или вы потеряете реакцию на эту ручку управления!

**Кривые газа и шага, микширование вращения и усиление гироскопа могут задаваться независимо для каждого условия.**

**Вот некоторые рекомендуемые начальные настройки, если в ваших инструкциях не предложены иные:**

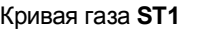

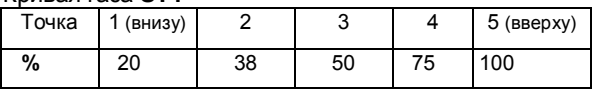

### Кривая газа **ST2**

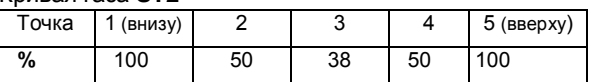

### Кривая шага **ST1**

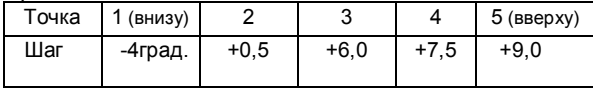

### Кривая шага **ST2**

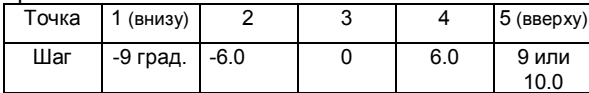

### Кривая шага **ST3 (HOLD)**

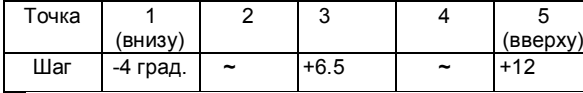

**ТИП МОДЕЛИ : ACRO SFT : N , P**

### **НАЗВАНИЕ МОДЕЛИ: 0 1 2 3 4 5 6 7 8 9 .**

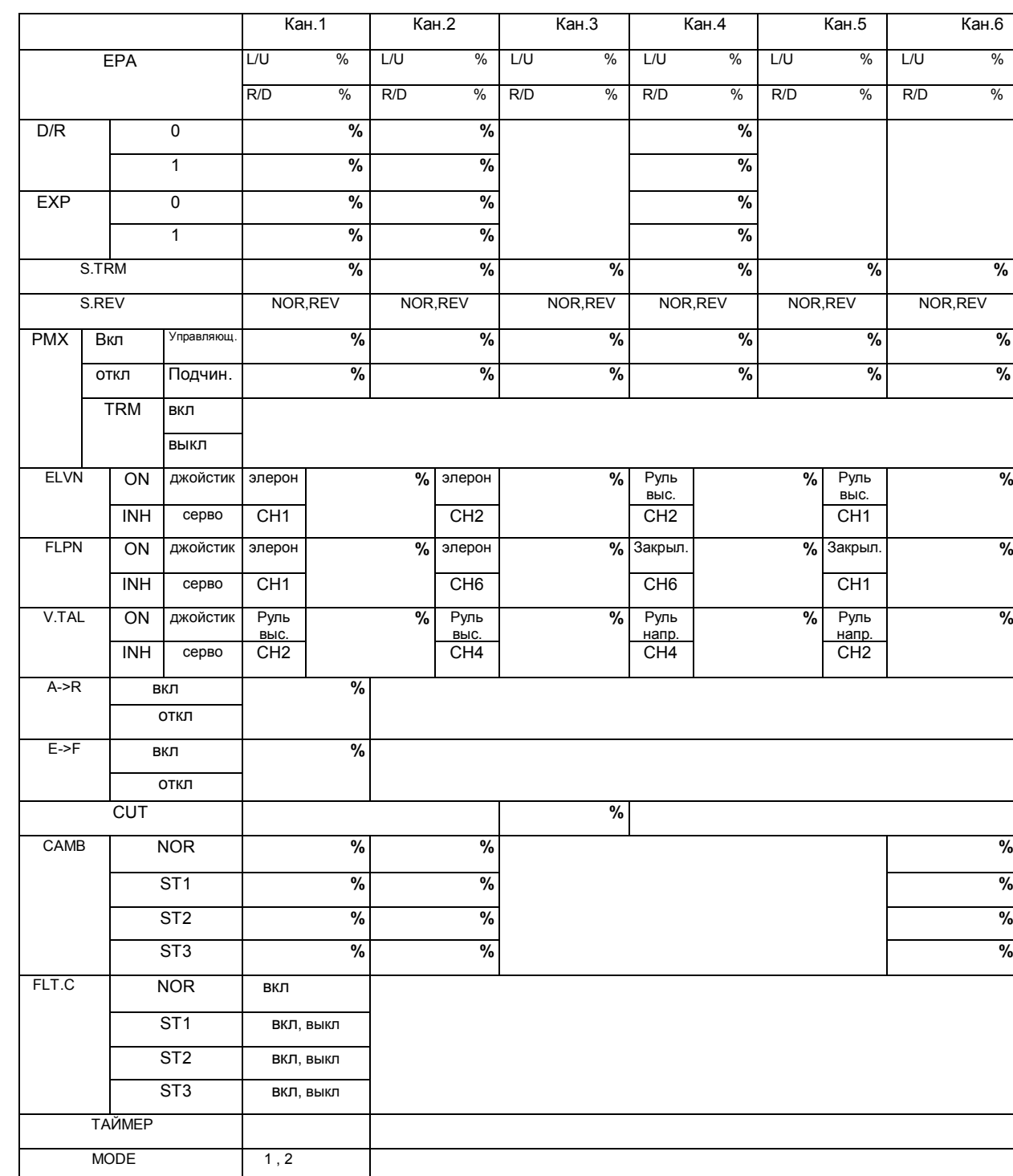

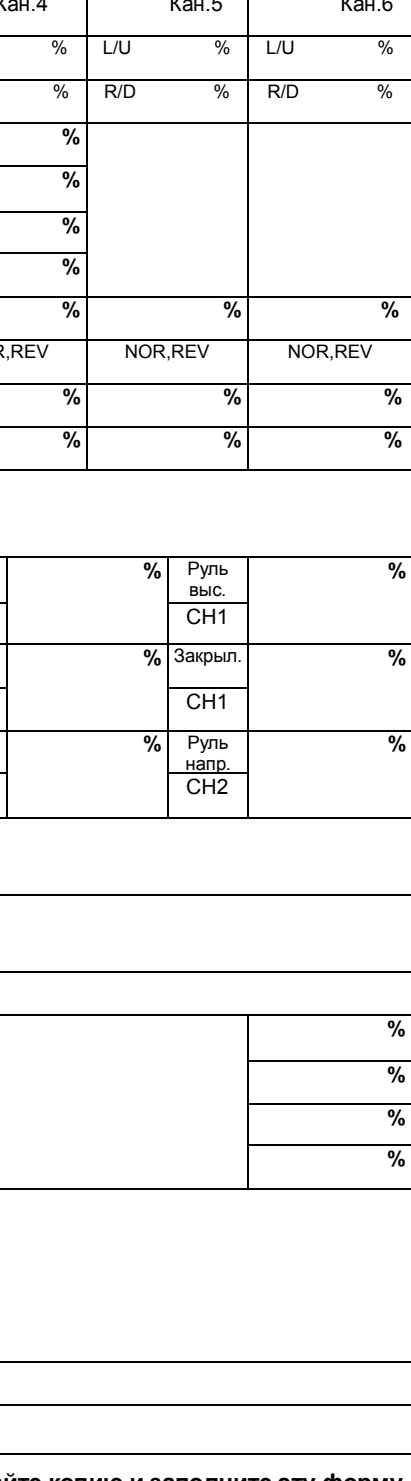

**\*Пожалуйста, сделайте копию и заполните эту форму. \*Каждое значение D/R и EXP условий полёта не отображается в таблице.**

Не беспокойтесь о направлении реакции серво, они все движутся одинаково для общего джойстика и наклоняют автомат для джойстиков элеронов и руля высоты.

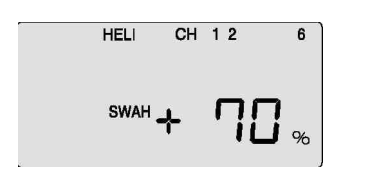

# *FLT.C (Условия полёта или "Idle-Up's")*

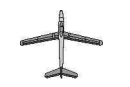

**TИП МОДЕЛИ : GLID SFT : N , P TИП МОДЕЛИ : HELI SFT : N , P**

### **НАЗВАНИЕ МОДЕЛИ: 0 1 2 3 4 5 6 7 8 9 . НАЗВАНИЕ МОДЕЛИ: 0 1 2 3 4 5 6 7 8 9**

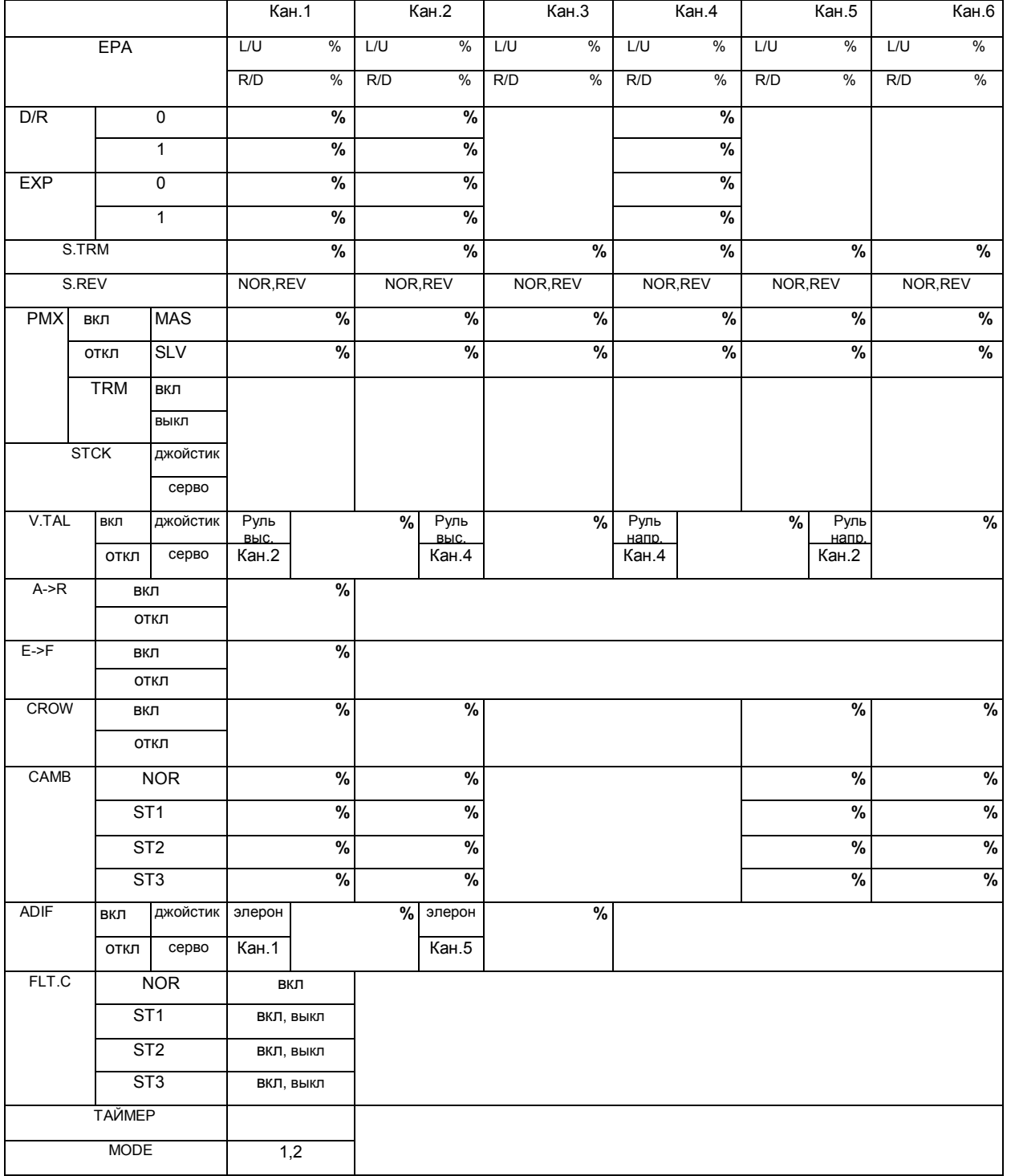

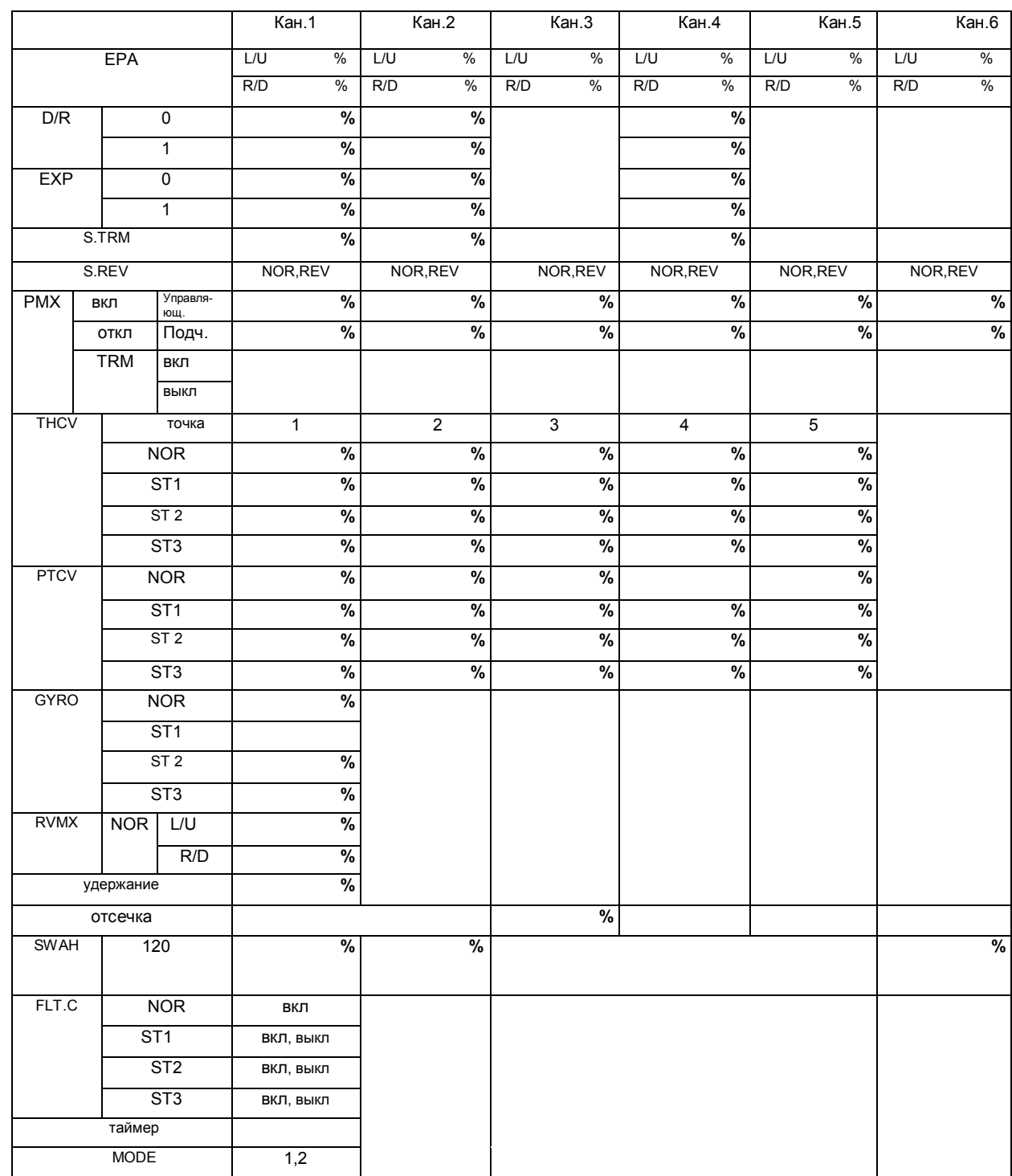

**\*Пожалуйста, скопируйте и заполните эту форму**

**\*Значения D/R и EXP для каждых условий полёта не указаны в таблице.**

**\*Пожалуйста, скопируйте и заполните эту форму \*Значения D/R и EXP для каждых условий полёта не указаны в таблице.**